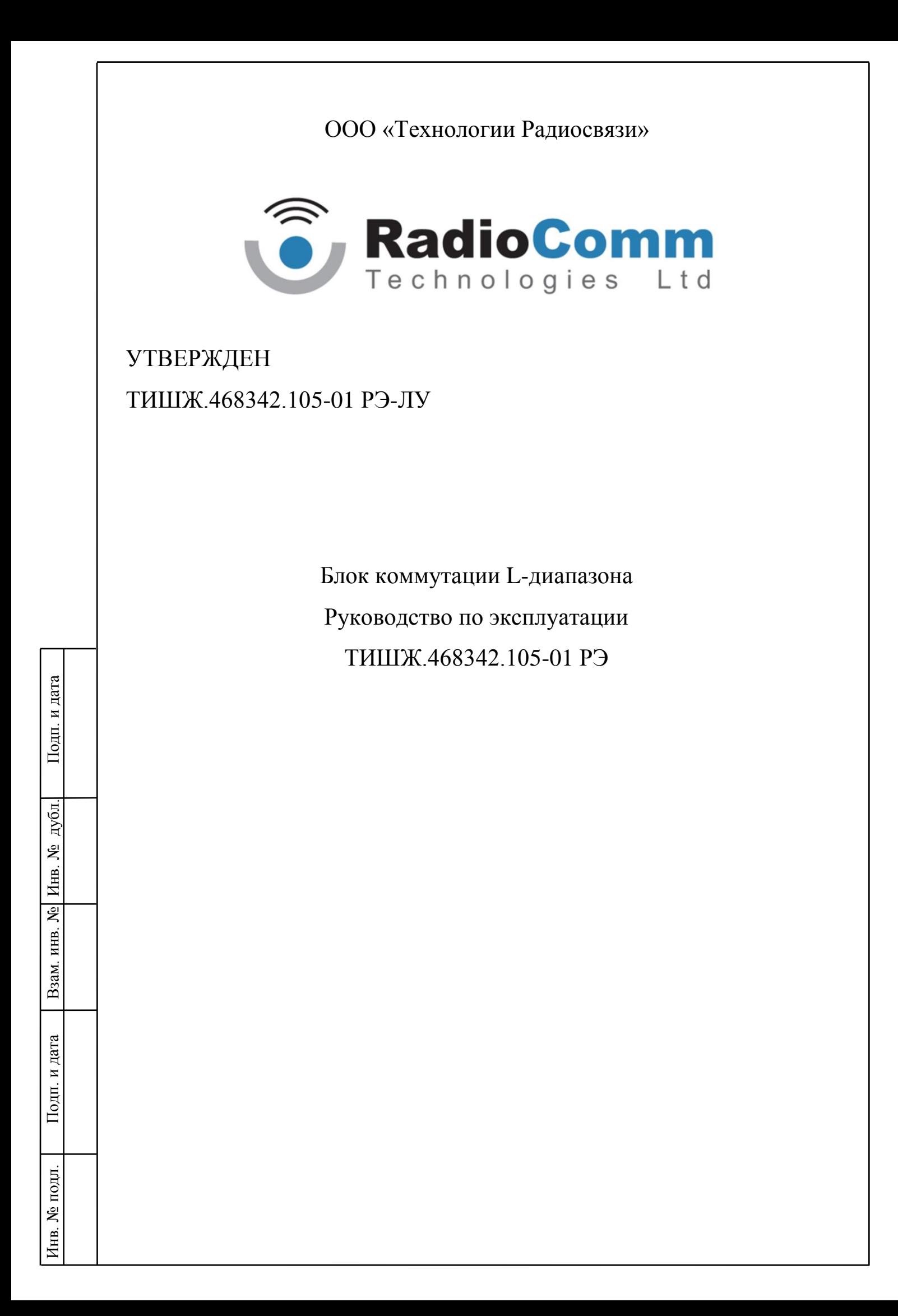

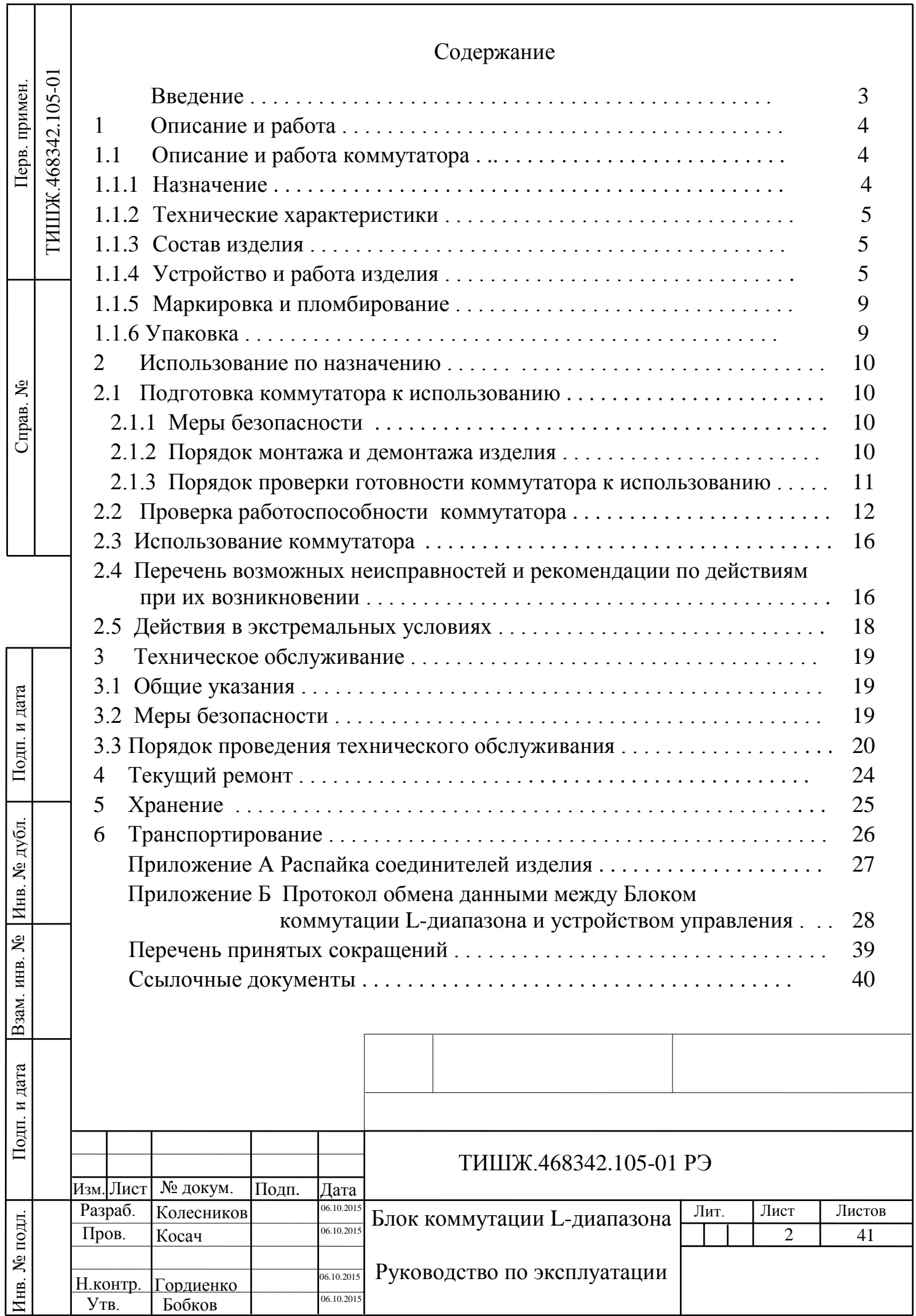

Настоящее руководство по эксплуатации (далее по тексту РЭ) ТИШЖ.468342.105-01 РЭ предназначено для организации правильной и безопасной эксплуатации блока коммутации L-диапазона (в дальнейшем по тексту – коммутатора) [1]. РЭ описывает порядок хранения, монтажа, эксплуатации, технического обслуживания и содержит сведения о конструкции, основных характеристиках, условиях работы, указания по соблюдению мер безопасности, а также основные правила, методы и приемы работы, необходимые для использования изделия по назначению. Производитель оставляет за собой право на изменения конструкции и программного обеспечения изделия без предварительного уведомления пользователей.

Перед использованием коммутатора изучите настоящее РЭ и строго соблюдайте требования техники безопасности. Помните, что неправильное обращение с изделием может привести к его повреждению, травмам и телесным повреждениям персонала.

Невыполнение требований к условиям транспортирования, хранения, размещения, монтажа и эксплуатации изделия может привести к его повреждению и утрате гарантии на бесплатный ремонт.

Обслуживающий персонал должен сдать зачет по электробезопасности с квалификацией не ниже группы III (напряжение до 1000 В) согласно Правилам техники безопасности (ПТБ). Проведение инструктажа и ознакомление обслуживающего персонала с ПТБ оформляется в специальном журнале.

Коммутатор не имеет источников СВЧ излучений и вредных примесей. К опасным воздействиям при эксплуатации относится напряжение 220 В переменного тока частоты 50 Гц.

Перечень принятых сокращений и перечень ссылочных документов приведены в конце РЭ.

РЭ должно постоянно находиться с изделием.

Взам. инв. №

Подп. и дата

 $\overline{5}$ 

Инв. № дубл.

Подп. и дата

Настоящее РЭ разработано в соответствии с требованиями ГОСТ 2.601и ГОСТ 2.610-2006.

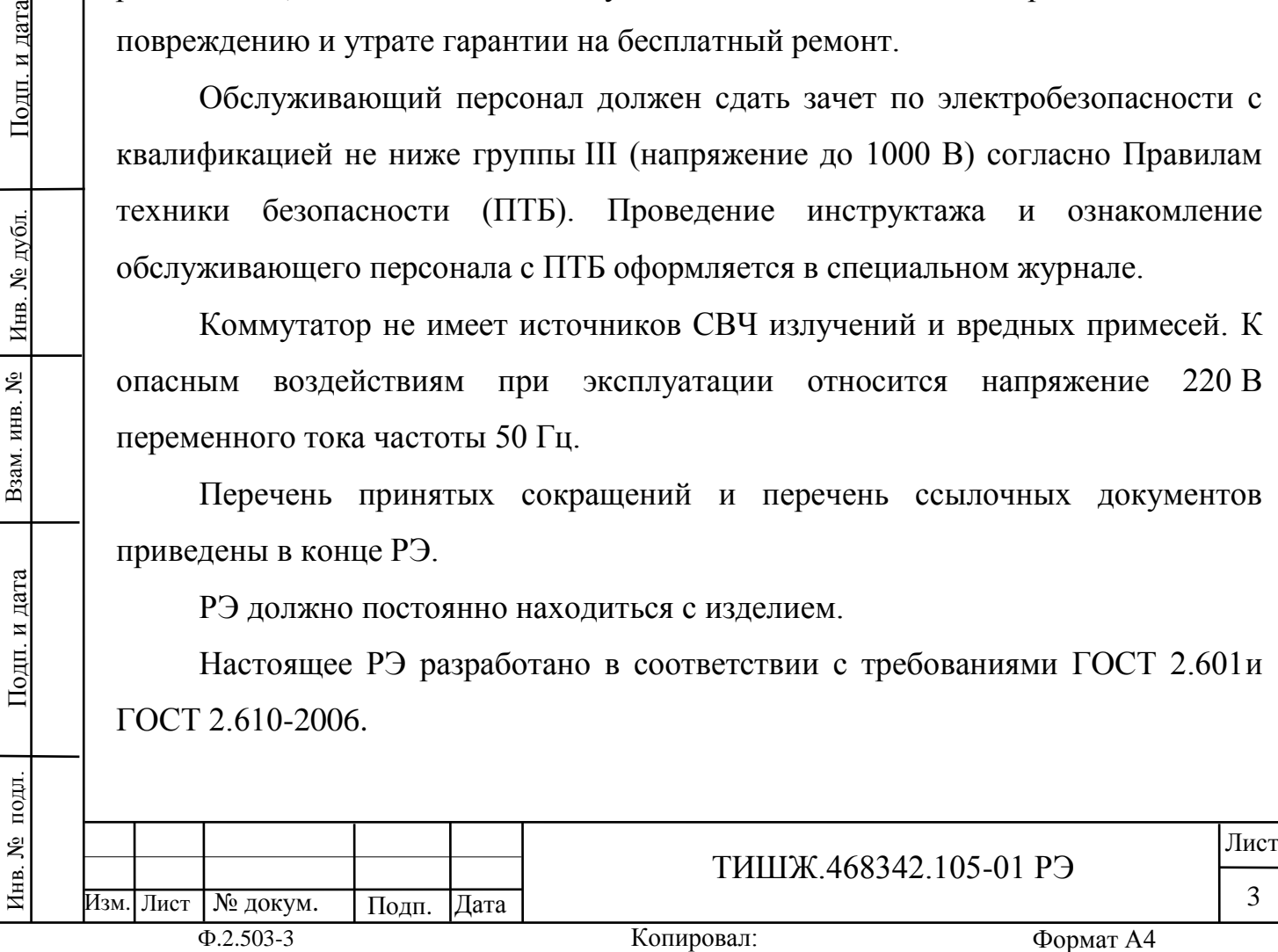

# **1 ОПИСАНИЕ И РАБОТА**

# **1.1 Описание и работа Блока коммутации L-диапазона**

# **1.1.1 Назначение**

1.1.1.1 Блок коммутации L-диапазона ТИШЖ.468342.105-01 производства ООО «Технологии Радиосвязи» предназначен для коммутации сигналов промежуточных частот L-диапазона (800-2300) МГц, а также подачи электропитания на LNB/BUC земной станции спутниковой связи.

### **1.1.2 Технические характеристики**

1.1.2.1 Основные технические характеристики Блока коммутации Lдиапазона приведены в таблице 1.1.

1.1.2.2 Таблица 1.1 – Основные технические характеристики коммутатора L-диапазона

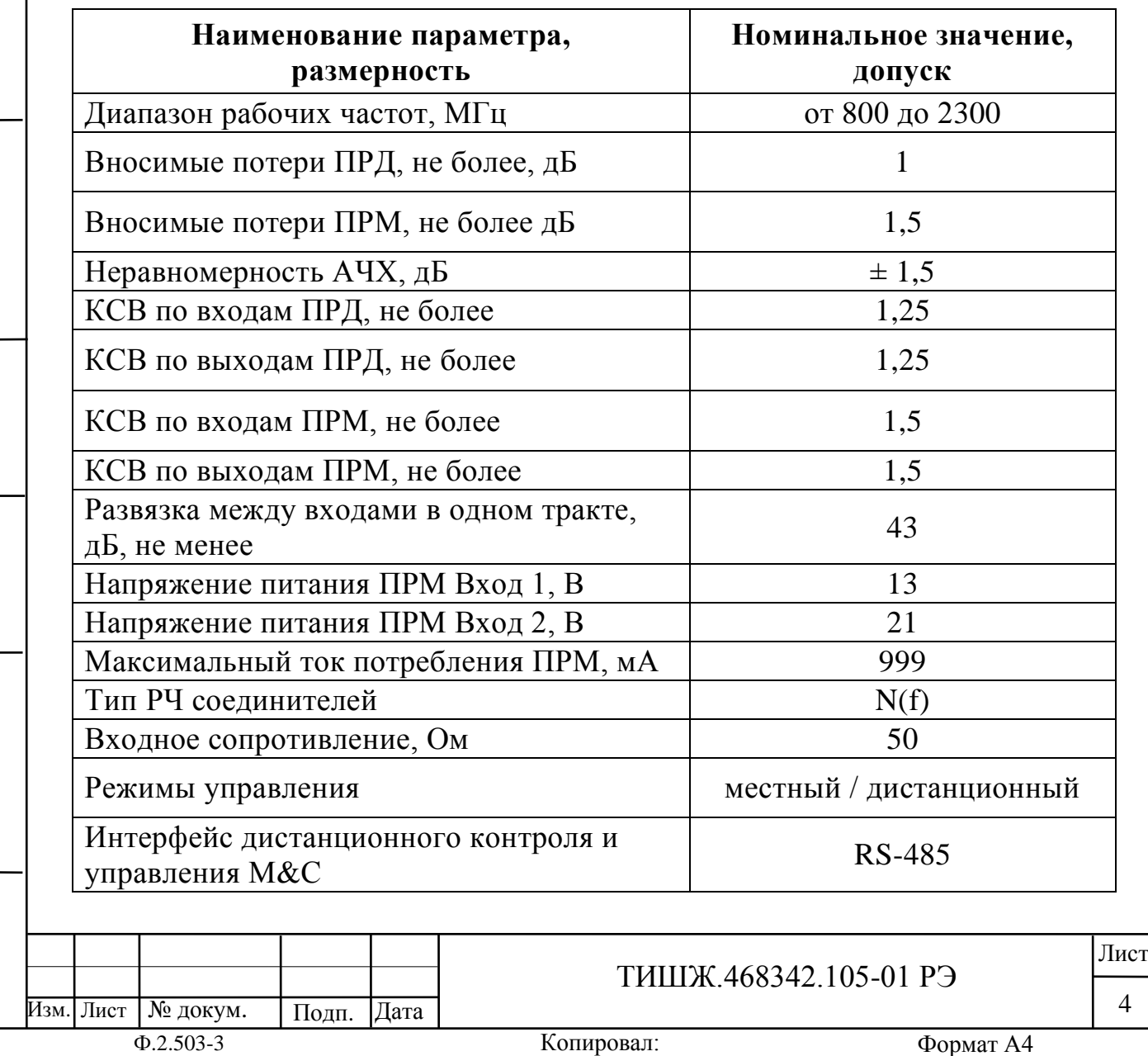

Инв. № подл. | Подп. и дата | Взам. инв. № | Инв. № дубл. | Подп. и дата

Взам. инв. №

Подп. и дата

подл.

Инв. №

Инв. № дубл.

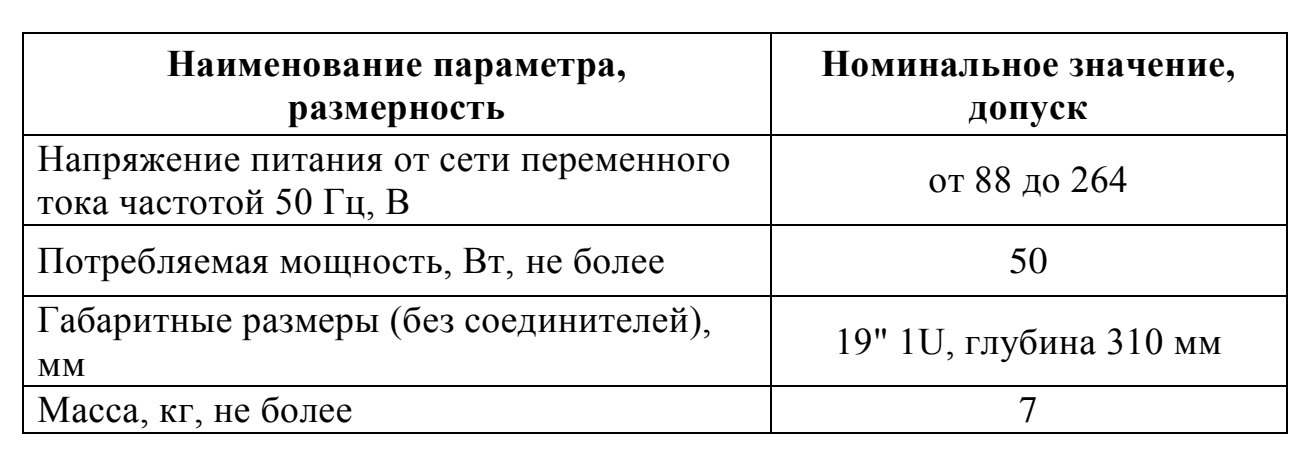

1.1.2.3 Коммутатор должен работать в следующих условиях эксплуатации:

а) рабочая температура от 5 до 40 °С; б) температура хранения от минус 50 до + 85 °С; в) давление  $\alpha$ тмосферное (630÷800) мм рт. ст.; г) относительная влажность не более 80% при температуре +25 °С; д) остальные параметры воздуха рабочей зоны в соответствии с ГОСТ 12.1.005-76.

#### **1.1.3 Состав изделия**

Взам. инв. №

Инв. № дубл.

Подп. и дата

1.1.3.1 Блок коммутации L-диапазона представляет из себя блок, устанавливаемый в стандартную стойку 19'' 1U.

Комплект поставки коммутатора представлен в разделе «Комплектность» паспорта [1].

#### **1.1.4 Устройство и работа изделия**

1.1.4.1 Внешний вид коммутатора представлен на рисунке 1.1.

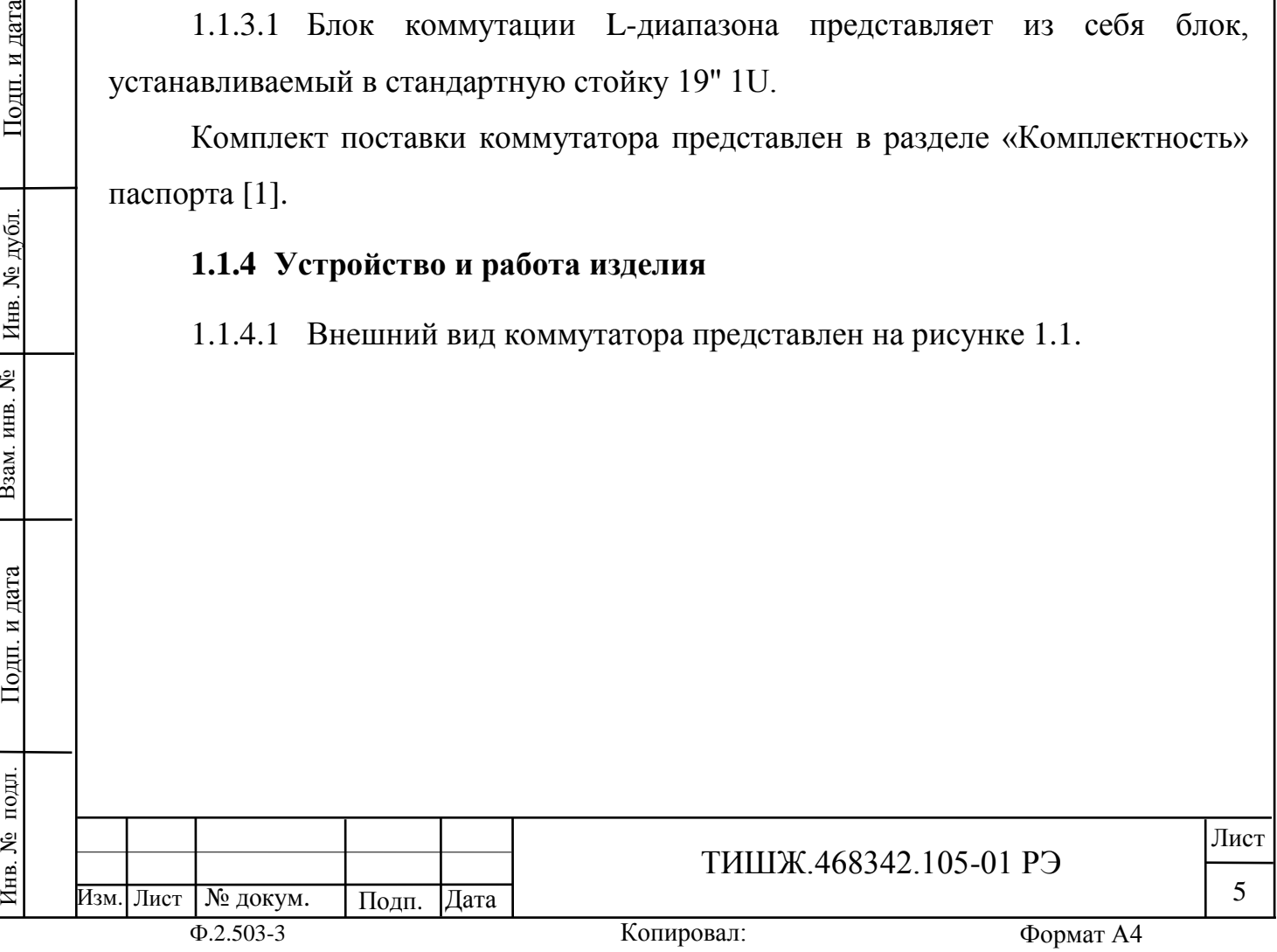

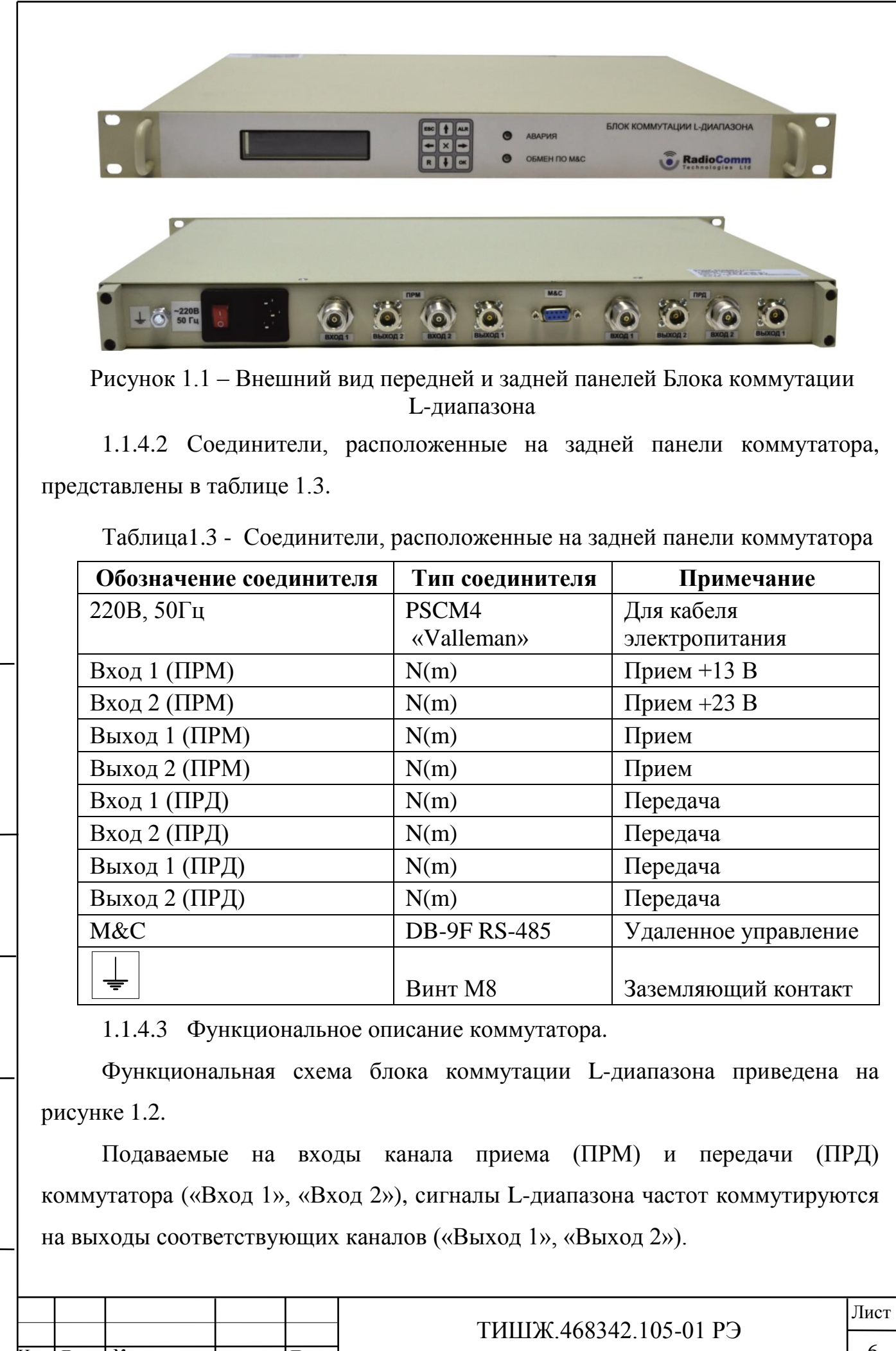

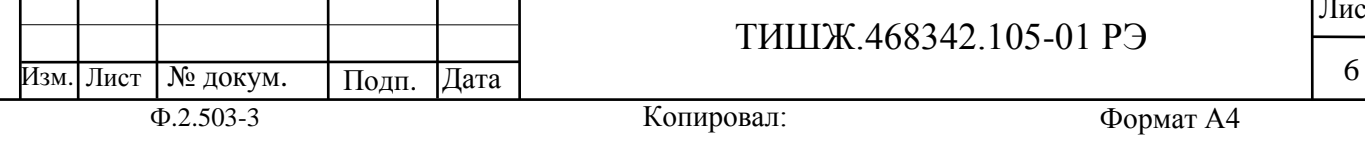

Сигналы L-диапазона частот, подаваемые на входы канала приема (ПРМ), коммутируются через инжекторы питания («RF+DC»  $\leftarrow \rightarrow \langle RF \rangle$ ), на входы которых подаются, с платы контроллера, напряжения постоянного тока +13 В или +23 В. которое поступает в РЧ кабели, подключенные ко входам коммутатора, «Вход 1» и «Вход 2» соответственно.

Максимальный ток потребления входа не превышает 999 мА.

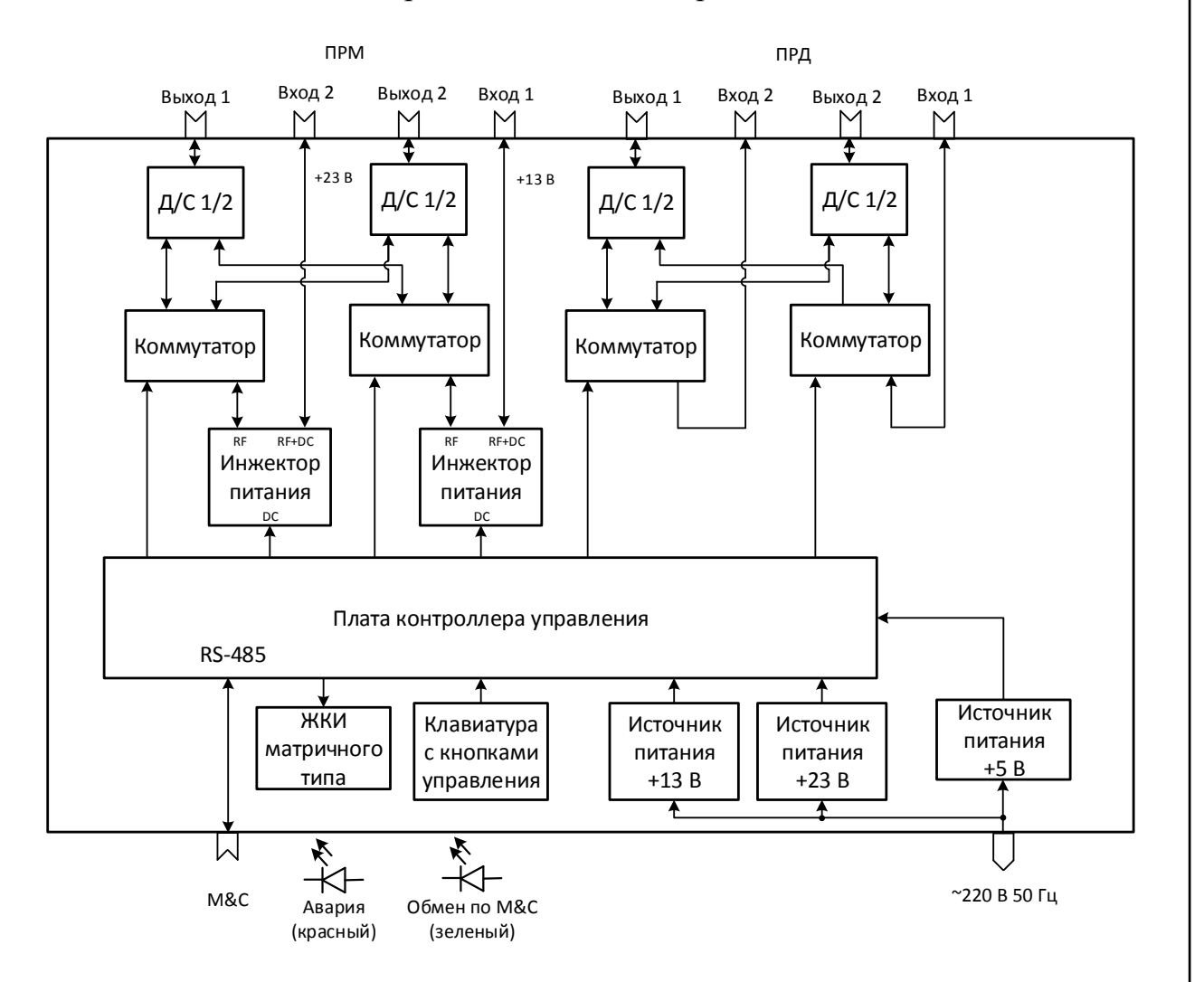

Рисунок 1.2 - Функциональная схема Блока коммутации L-диапазона

Управление коммутацией входов и выходов осуществляется с лицевой панели коммутатора через плату контроллера. Помимо кнопок платы управления, расположенных на лицевой панели коммутатора, управление изделием и его параметрами может осуществляться также по каналу дистанционного контроля и управления M&C с удаленного рабочего места.

Инв. № подл. | Подп. и дата | Взам. инв. № | Инв. № дубл. | Подп. и дата

Подп. и дата

подл. L Инв.

Взам. инв. №

№ дубд

Инв.

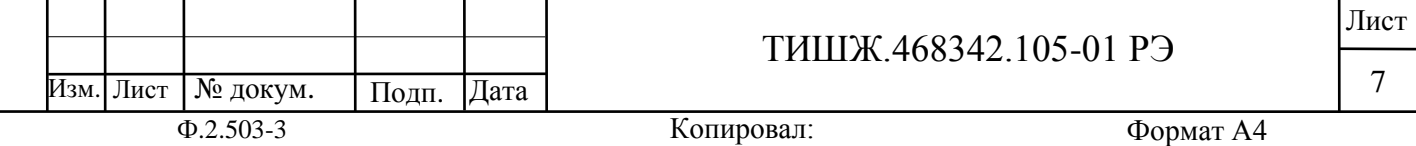

Для обмена данными, конфигурирования и программирования, в изделии предусмотрен интерфейс RS-485. Интерфейс является гальванически изолированным. Скорость обмена и адрес изделия устанавливаются программно.

Питание платы контроллера и модулей коммутатора осуществляется от вторичных источников питания напряжением 5 В, 13 В и 23 В. Первичное питание осуществляется от промышленной сети переменного тока 220 В частотой 50 Гц.

Отображение контролируемых и устанавливаемых параметров коммутатора обеспечивается при помощи двухстрочного знакосинтезирующего буквенно-цифрового жидкокристаллического индикатора (ЖКИ) матричного типа.

Состав контролируемых и отображаемых параметров коммутатора:

- номера коммутируемых входов и выходов;

-- ток потребления каждым подключаемым устройством;

- индикация наличия обмена данными по интерфейсу RS-485;

- скорость обмена по каналу контроля и управления  $M\&C$ ;

- адрес коммутатора по каналу контроля и управления;

- статус коммутатора – исправен/неисправен;

- отображение списка текущих аварий.

Состав управляемых параметров коммутатора:

- подключение выхода приемного или передающего каналов коммутатора к одному (любому) из двух входов соответственно;

- пороги срабатывания сигнала «авария» (верхний и нижний) по току потребления подключаемых устройств;

Обобщенный сигнал неисправности выведен на светодиод «Авария». При возникновении неисправности загорается светодиод красным светом. ЖКИ и светодиоды расположены на передней панели коммутатора.

Перечень аварий, составы контролируемых и управляемых параметров коммутатора представлены в описании меню (см. п. 2.2.2.3).

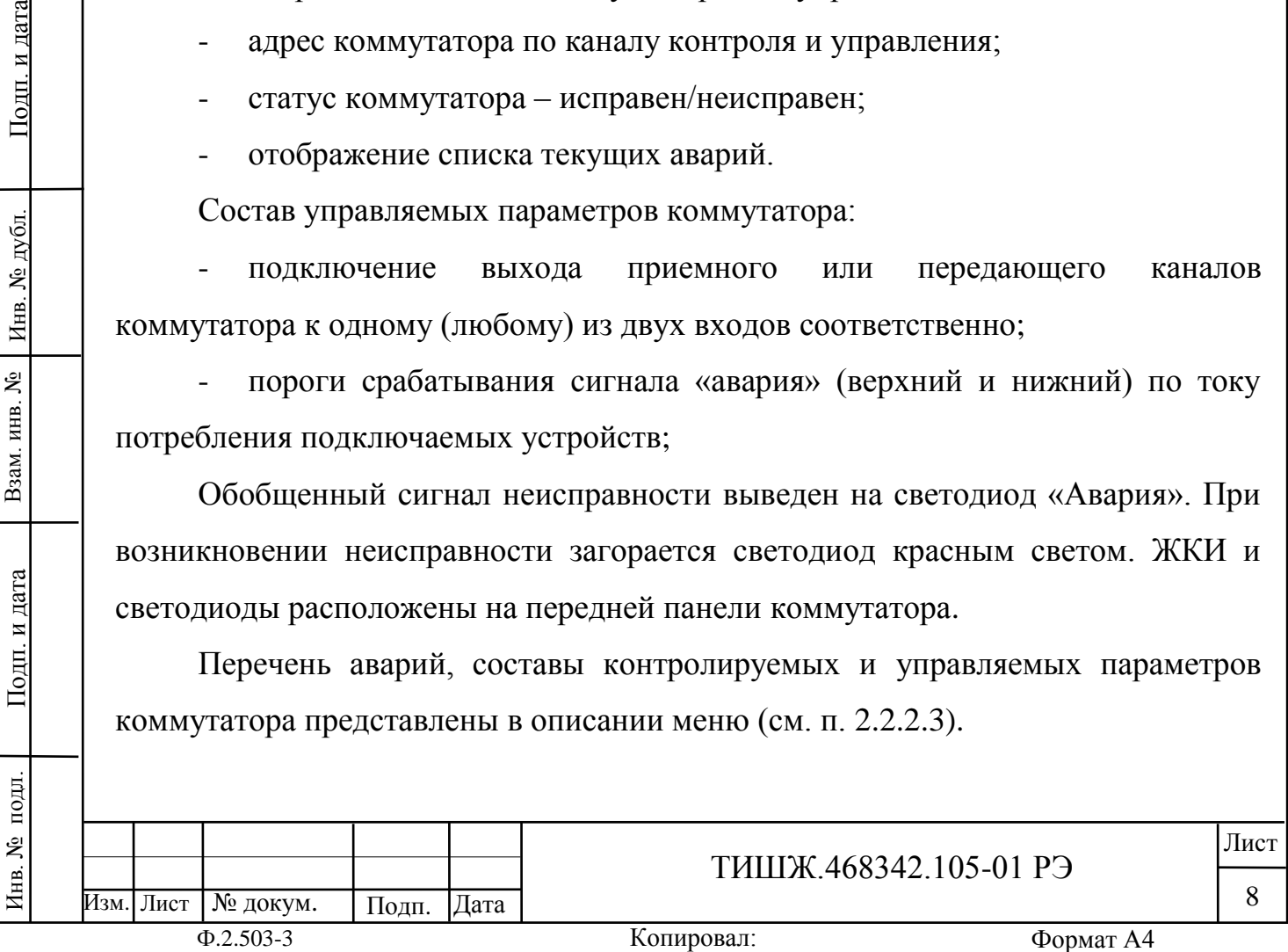

Взам. инв. №

Подп. и дата

Инв. № дубд.

### **1.1.5 Маркировка и пломбирование**

Маркирование изделия производится в соответствии с требованиями конструкторской документации.

Пломбирование изделия не предусмотрено.

При необходимости допускается дополнительная защита и пломбирование изделия средствами пользователя - бумажными пломбами (этикетками) или пломбировочными чашками с невысыхающей мастикой.

### **1.1.6 Упаковка**

Взам. инв. №

. и дата

Инв. № дубл.

Подп. и дата

Блок коммутации L-диапазона поставляется в штатной транспортной упаковке предприятия-изготовителя, изготовленной в соответствии с конструкторской документацией на это изделие. На упаковочной таре изделия должны быть выполнены надписи: адрес получателя, номер упаковки и общее количество упаковок.

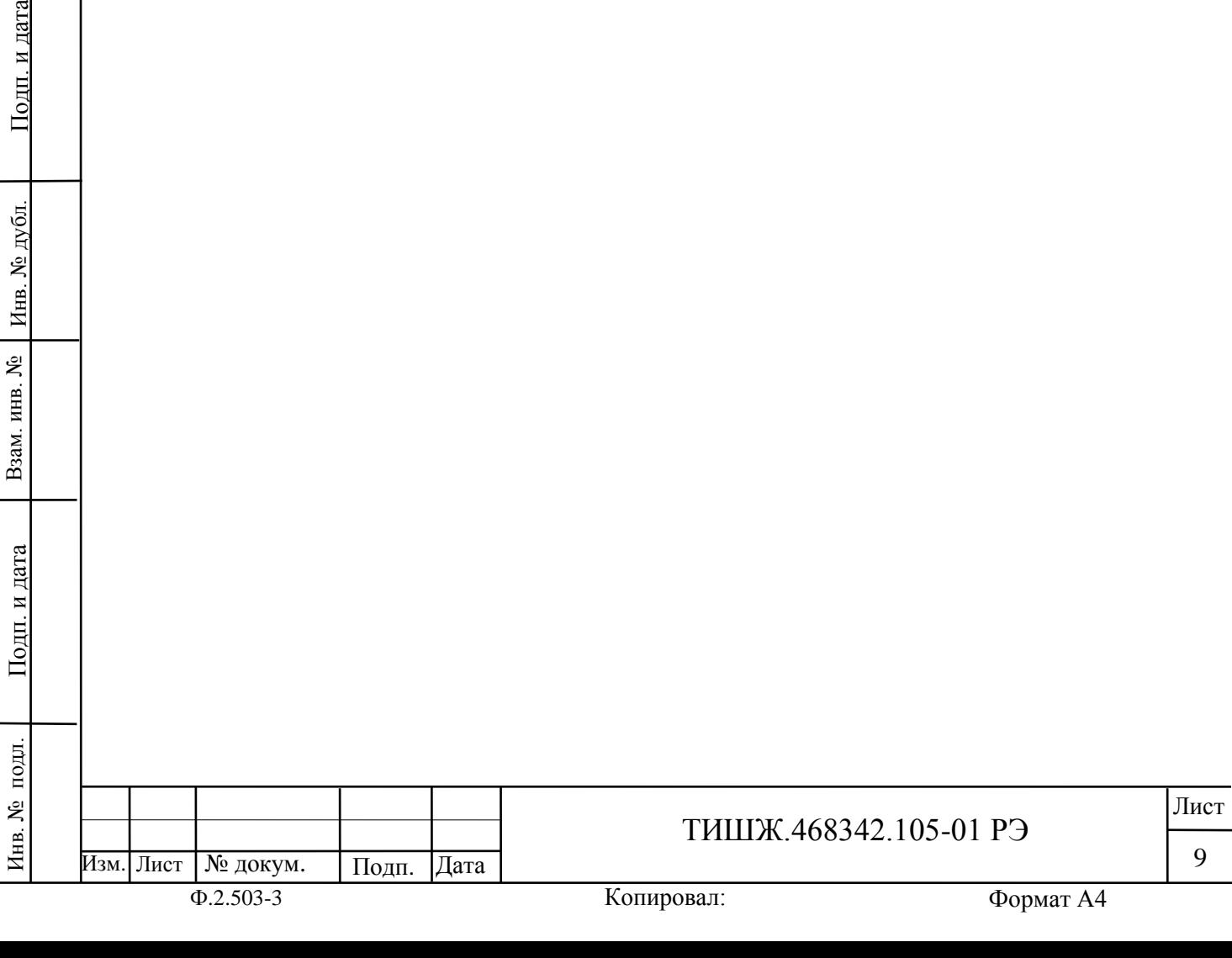

# **2 ИСПОЛЬЗОВАНИЕ ПО НАЗНАЧЕНИЮ**

#### **2.1 Подготовка коммутатора к использованию**

### **2.1.1 Меры безопасности**

2.1.1.1 К работе с коммутатором допускаются лица не моложе 18 лет, аттестованные по правилам техники электробезопасности и техники безопасности с присвоением квалификационной группы не ниже третьей, сдавшие зачет на право ведения самостоятельных работ на электроустановках напряжением до 1000 В, изучившие изделие в объеме настоящего руководства по эксплуатации.

2.1.1.2 Корпус коммутатора должен быть подключен к шине заземления.

2.1.1.3 Обслуживающему персоналу запрещается:

- применять нештатные и неисправные измерительные приборы, не имеющие отметок об их своевременной поверке;

- устранять повреждения, осуществлять замену модулей блока коммутатора и предохранителей, а также отключать и подключать разъемы или перемещать кабели при включенном электропитании;

касаться штырей разъемов незащищенными руками и одеждой, не приняв меры по защите от статического электричества, а также прислонять разъемы к поверхностям, опасным в отношении накопления статического электричества.

#### **2.1.2 Порядок монтажа и демонтажа изделия**

2.1.2.1 Распаковать коммутатор, доставленный к месту эксплуатации, и проверить его комплектность согласно разделу «Комплектность» паспорта [1], а также проверить наличие и сохранность пломб на блоке. Тщательно осмотреть блок и убедиться в отсутствии механических повреждений.

2.1.2.2 После транспортирования изделия при отрицательной температуре окружающего воздуха перед включением блока, предназначенного для размещения в помещении, необходимо выдержать его при температуре не менее 15С и влажности не более 80 % в течение не менее трех часов.

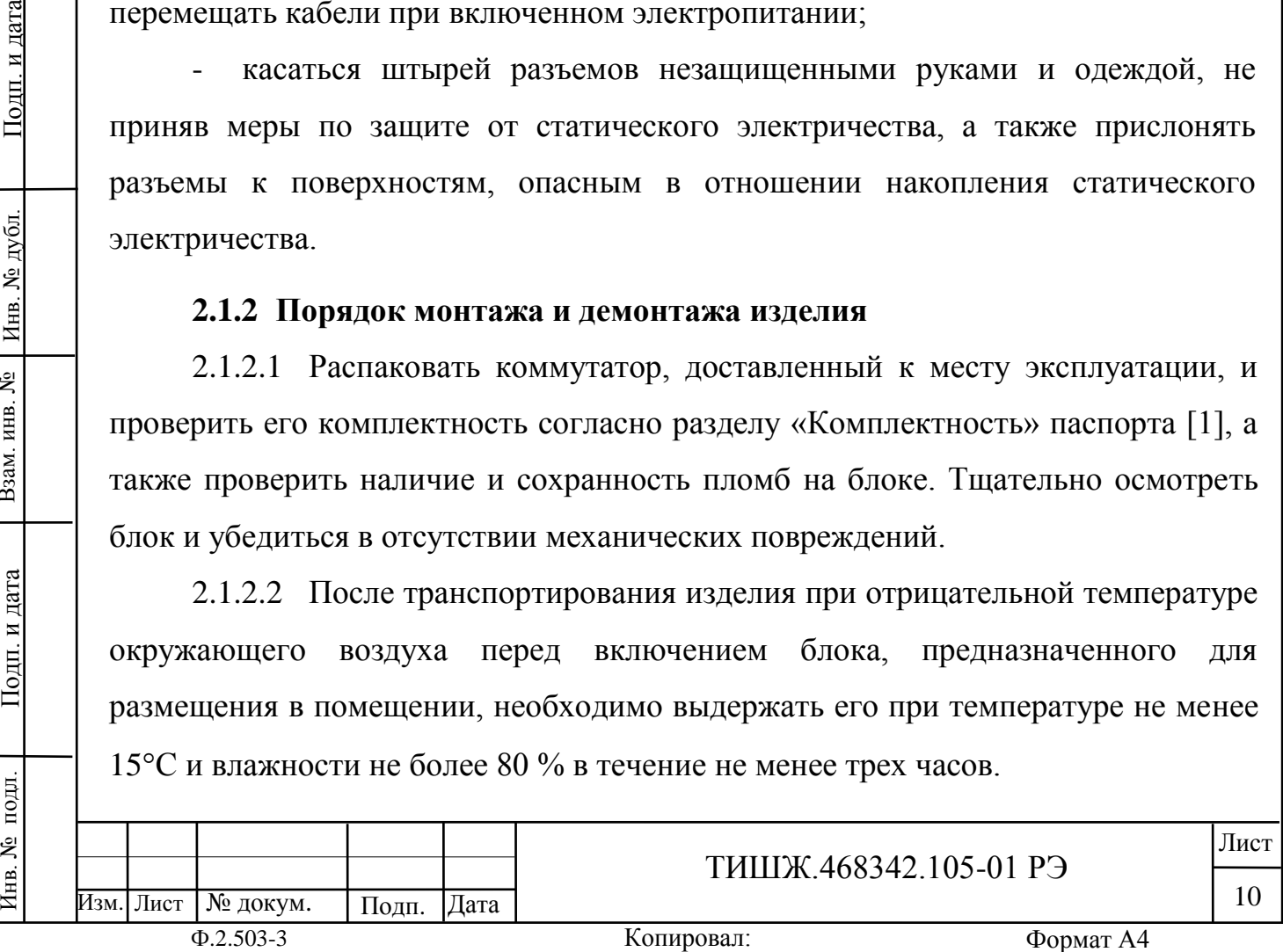

Взам. инв. №

Подп. и дата

подп.

Инв. №

Инв. № дубд.

2.1.2.3 Монтаж коммутатора выполняется в смонтированной стойке аппаратной в следующей последовательности:

- выполнить монтаж блока коммутатора в стойке аппаратной согласно монтажному чертежу на стойку, в которой он должен размещаться;

- подключить корпус блока коммутатора к контуру заземления;

- проложить кабели и подключить их к блоку коммутатора в соответствии с обозначениями соединителей, расположенных на задней панели коммутатора согласно таблице 1.3;

- подключить стойку аппаратную с аппаратурой, включая, блок коммутатора, к щиту электропитания объекта согласно рабочему проекту.

**Внимание: Разъемы при подключении кабелей к аппаратуре должны быть затянуты вручную. Во избежание повреждения разъемов запрещается использование для их затяжки инструментов!**

2.1.2.4 Демонтаж коммутатора должен выполняться в следующей последовательности:

- выключить работающий блок коммутатора;

- отключить блок коммутатора от сети электропитания;

- отключить от блока коммутатора соединительные кабели, начиная с кабеля питания и заканчивая шиной заземления;

- демонтировать блок коммутатора из стойки аппаратной и упаковать его.

# **2.1.3 Порядок проверки готовности коммутатора к использованию**

2.1.3.1Проверить правильность подключения сети 220 В и защитного заземления к коммутатору.

2.1.3.2 Подключить к соединителям коммутатора соответствующие РЧ кабели L-диапазона, кабель управления и кабель питания. Распайка кабелей приведена в Приложении А.

2.1.3.3Установить выключатель сети 220 В на задней панели коммутатора в положение «1». Коммутатор готов к проверке и настройке параметров.

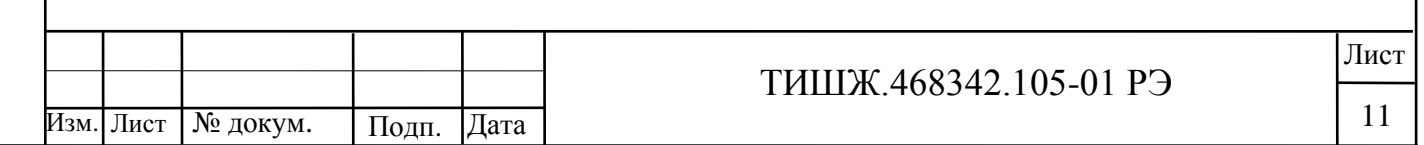

Инв. № подл. | Подп. и дата | Взам. инв. № | Инв. № дубл. | Подп. и дата

Подп. и дата

подл.

Инв. №

Взам. инв. №

Инв. № дубд.

# **2.2 Проверка работоспособности коммутатора**

2.2.1 Проверка работоспособности коммутатора заключается в проверке возможности контроля и управления режимами работы и параметрами коммутатора при помощи кнопок управления, расположенными на лицевой панели, наличия при этом отображаемой информации на ЖКИ и состояния светодиодной индикации на лицевой панели коммутатора.

2.2.2 Проверка работы клавиатуры и средств отображения.

2.2.2.1 Для управления коммутатором используется унифицированная клавиатура из девяти кнопок, расположенная на передней панели блока и представленная на рисунке 2.1.

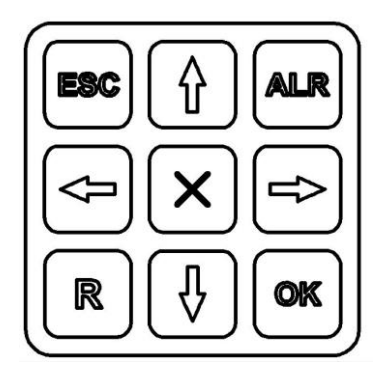

Рисунок 2.1 – Клавиатура коммутатора

2.2.2.2 Функциональное назначение кнопок клавиатуры коммутатора приведено в таблице 2.1.

Таблица 2.1 – Функции кнопок клавиатуры

Инв. № подл. | Подп. и дата | Взам. инв. № | Инв. № дубл. | Подп. и дата

Подп. и дата

подл.

Инв. №

Взам. инв. №

Инв. № дубл.

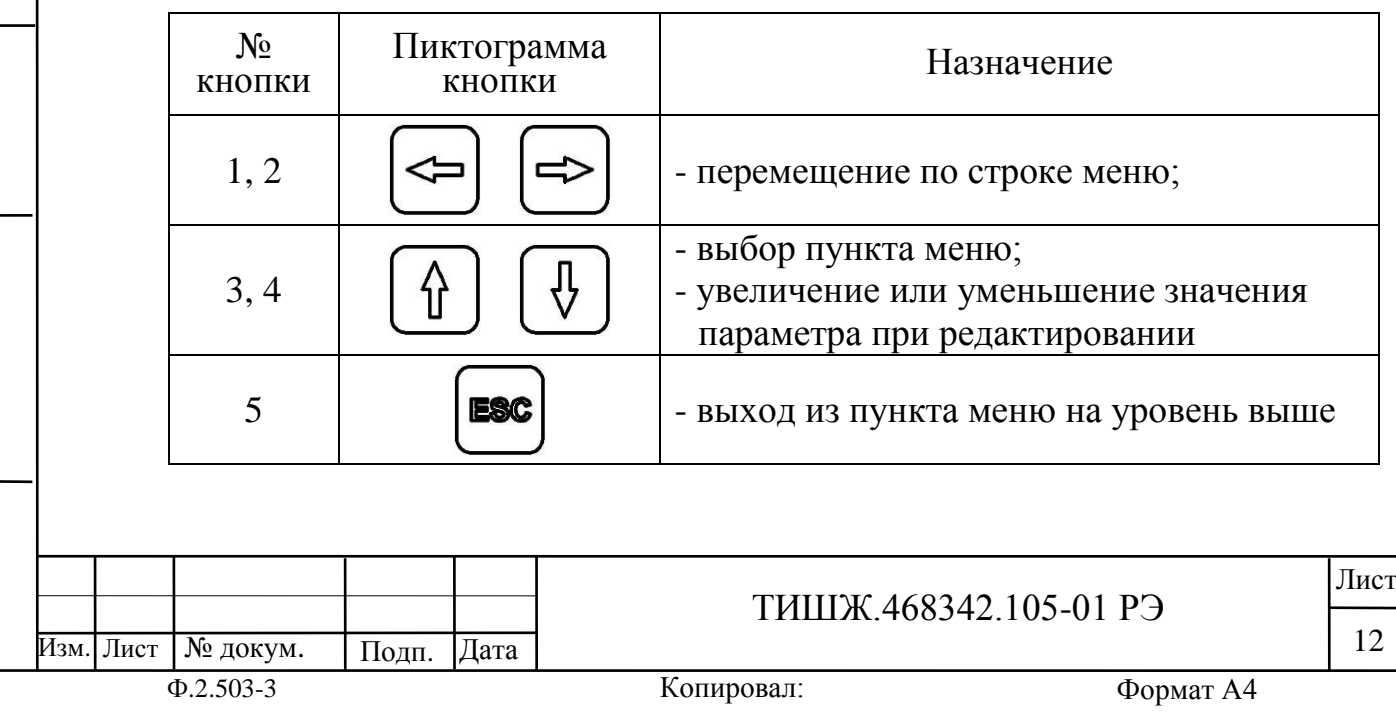

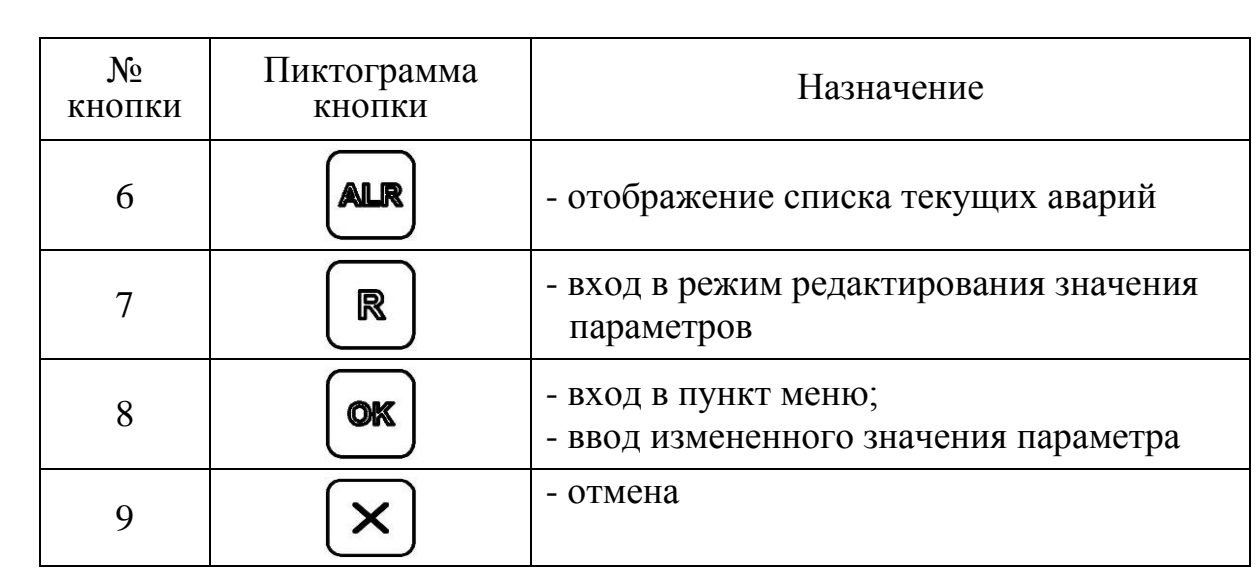

Индикация состояния и режимов работы коммутатора отображается при помощи светодиодов и ЖКИ на передней панели (см. рисунок 1.1).

Красный светодиод «Авария» горит при наличии аварий коммутатора.

Зеленый светодиод «Обмен по «M&C» мигает при наличии обмена коммутатора с удаленным рабочим местом (ПЭВМ) по интерфейсу RS-485.

Рабочие параметры коммутатора отображаются на ЖКИ.

2.2.2.3 Меню ЖКИ коммутатора.

Меню коммутатора, отображаемое на двух строчках ЖКИ, имеет структуру, представленную на рисунке 2.2.

Главное меню ЖКИ коммутатора состоит из пунктов:

- «Просмотр текущего состояния»;

- «Параметры настройки»;

- «Конец меню».

Пункт меню «Просмотр текущего состояния» является исходным окном меню, с которого начинается просмотр текущего состояния изделия и настройка его параметров. Вход в исходное меню осуществляется нажатием на 9-ти

кнопочной клавиатуре, на кнопку (один или несколько раз в зависимости от текущего отображаемого уровня меню).

Просмотр меню и настройка параметров коммутатора осуществляется при помощи кнопок клавиатуры, представленных в таблице 2.1.

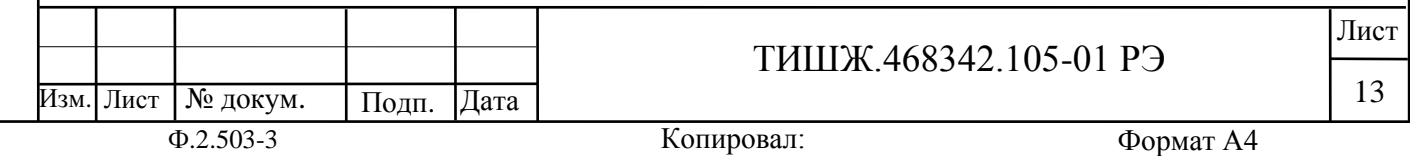

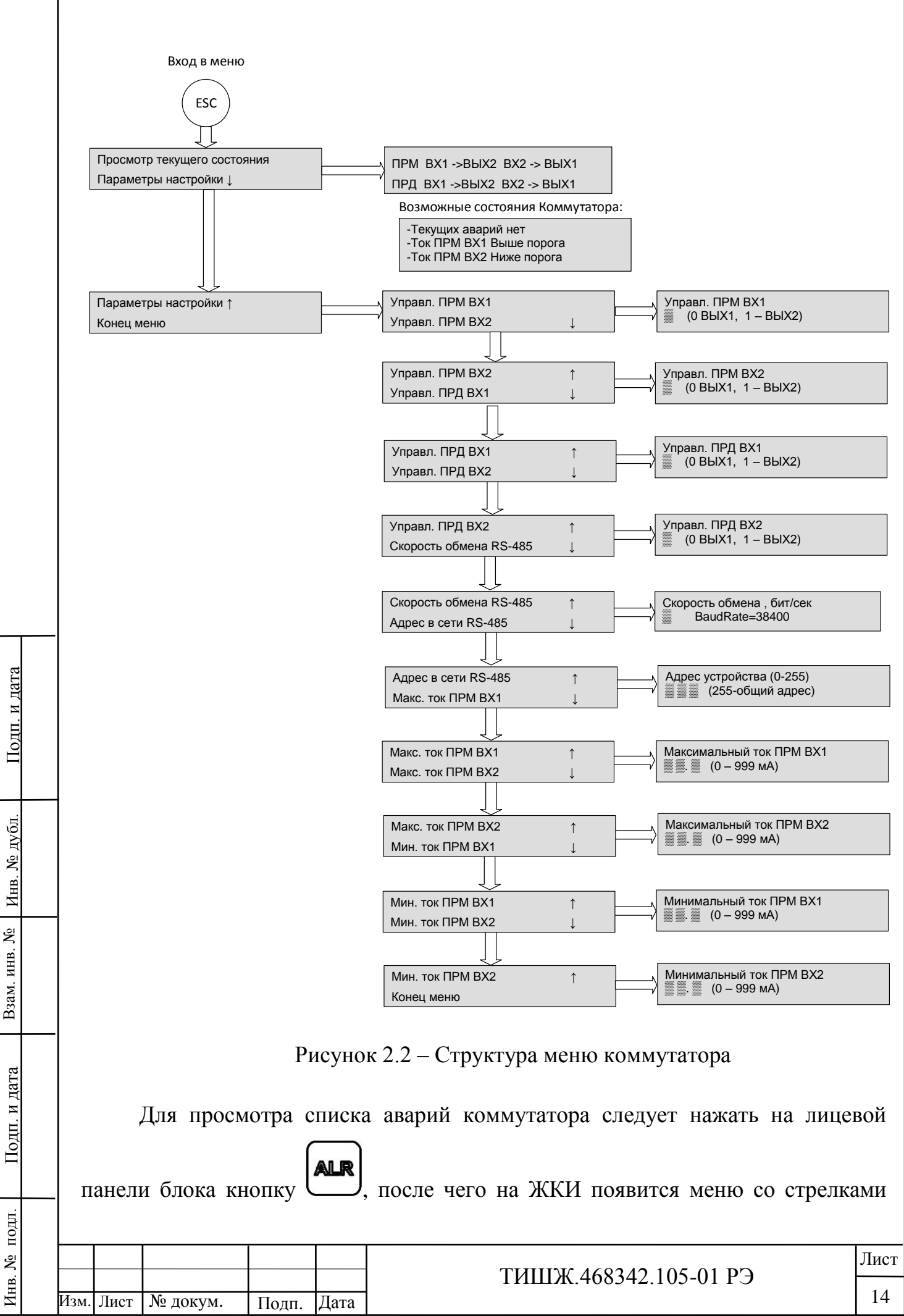

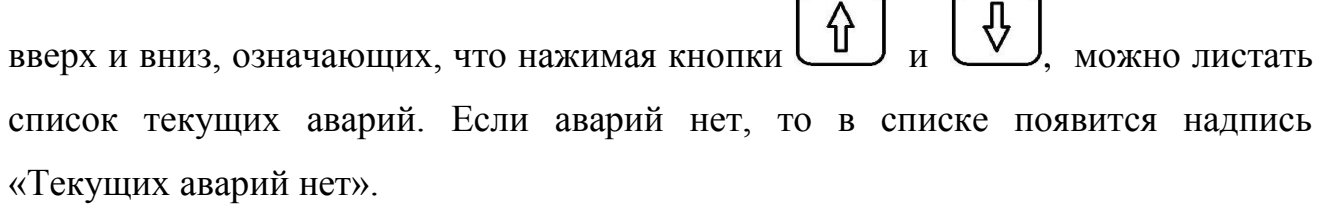

Список возможных аварий коммутатора, отображаемый на ЖКИ, включает в себя следующие состояния:

- ток ПРМ ВХ1 ниже порога;

- ток ПРМ ВХ2 ниже порога;

- ток ПРМ ВХ1 выше порога;

- ток ПРМ ВХ2 выше порога;

При настройке скорости обмена по интерфейсу RS-485 необходимая скорость выбираются из стандартного ряда:

0 - 2400 бит/с;

1 - 4800 бит/с;

2 - 9600 бит/с;

3 - 14400 бит/с;

4 - 19200 бит/с;

5 - 28800 бит/с;

6 - 38400 бит/с;

7 - 57600 бит/с;

8 - 76800 бит/с;

9 - 115200 бит/с.

Взам. инв. №

Подп. и дата

Инв. № дубд.

Подп. и дата

По умолчанию устанавливается заводская настройка скорости: 6 – 38400 бит/с.

При настройке адреса коммутатора в сети RS-485 выбор осуществляется из допустимых адресов: 0-254. Адрес 255 является общим и предназначен для поиска изделия на шине RS-485 и его начального конфигурирования (на него изделие выдаст ответ, независимо от его фиксированного адреса).

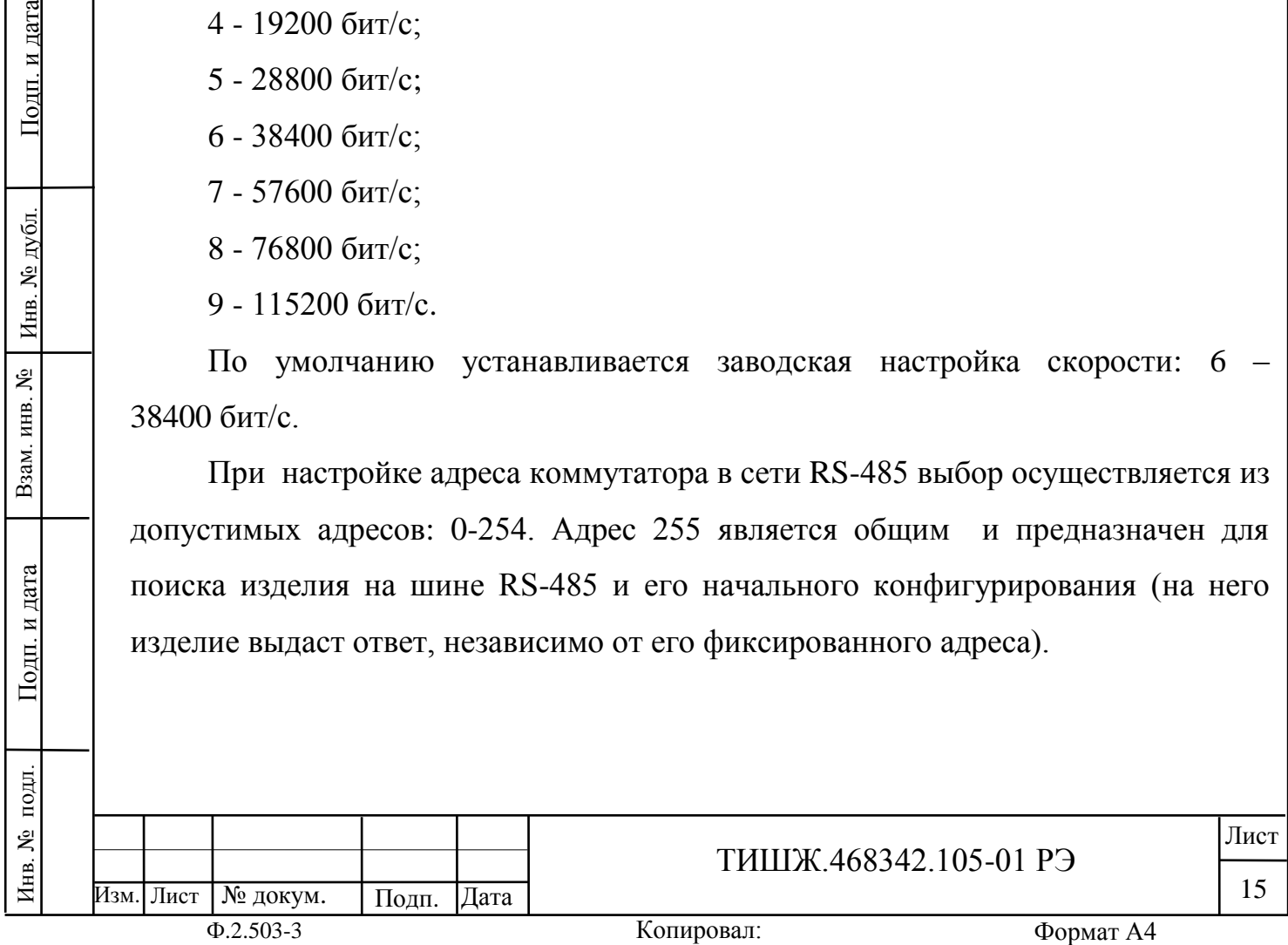

2.2.2.4 Светодиодная индикация

Светодиодный индикатор «АВАРИЯ» красного цвета на передней панели коммутатора горит при наличии аварий блока.

При зажигании красного светодиода «АВАРИЯ» дальнейшая эксплуатация коммутатора невозможна до устранения причины аварии.

Светодиодный индикатор «ОБМЕН ПО М&С» зеленого цвета на передней панели коммутатора мигает во время обмена данными по интерфейсу RS-485 с удаленным устройством управления (УУ). Этот светодиод мигает только в том случае, если принятый коммутатором пакет корректен (имеет правильную структуру, корректный адрес, регистр и контрольную сумму).

### **2.3 Использование коммутатора**

2.3.1 Для использования коммутатора по назначению необходимо подать на него напряжение сети 220 В 50 Гц, включить кнопкой на задней панели блока, установив её в положение «1».

2.3.2 Настройка и работа коммутатора

Взам. инв. №

Подп. и дата

Инв. № дубд.

Подп. и дата

После включения питания проконтролировать и, при необходимости, установить переменные параметры коммутатора согласно п. 2.2.2.

При этом, кнопками обозначенными стрелками «вверх», «вниз» («↑», «↓» соответственно) осуществляется перемещение по возможным устанавливаемым параметрам коммутатора в обе стороны, а кнопками «влево», «вправо» («←», «→» соответственно) - изменение значения параметра в большую или меньшую сторону соответственно.

# **2.4 Перечень возможных неисправностей и рекомендации по действиям при их возникновении**

2.4.1 Свечение красного светодиода «Авария» в рабочем режиме свидетельствует о наличии неисправностей коммутатора, отображаемых в окне

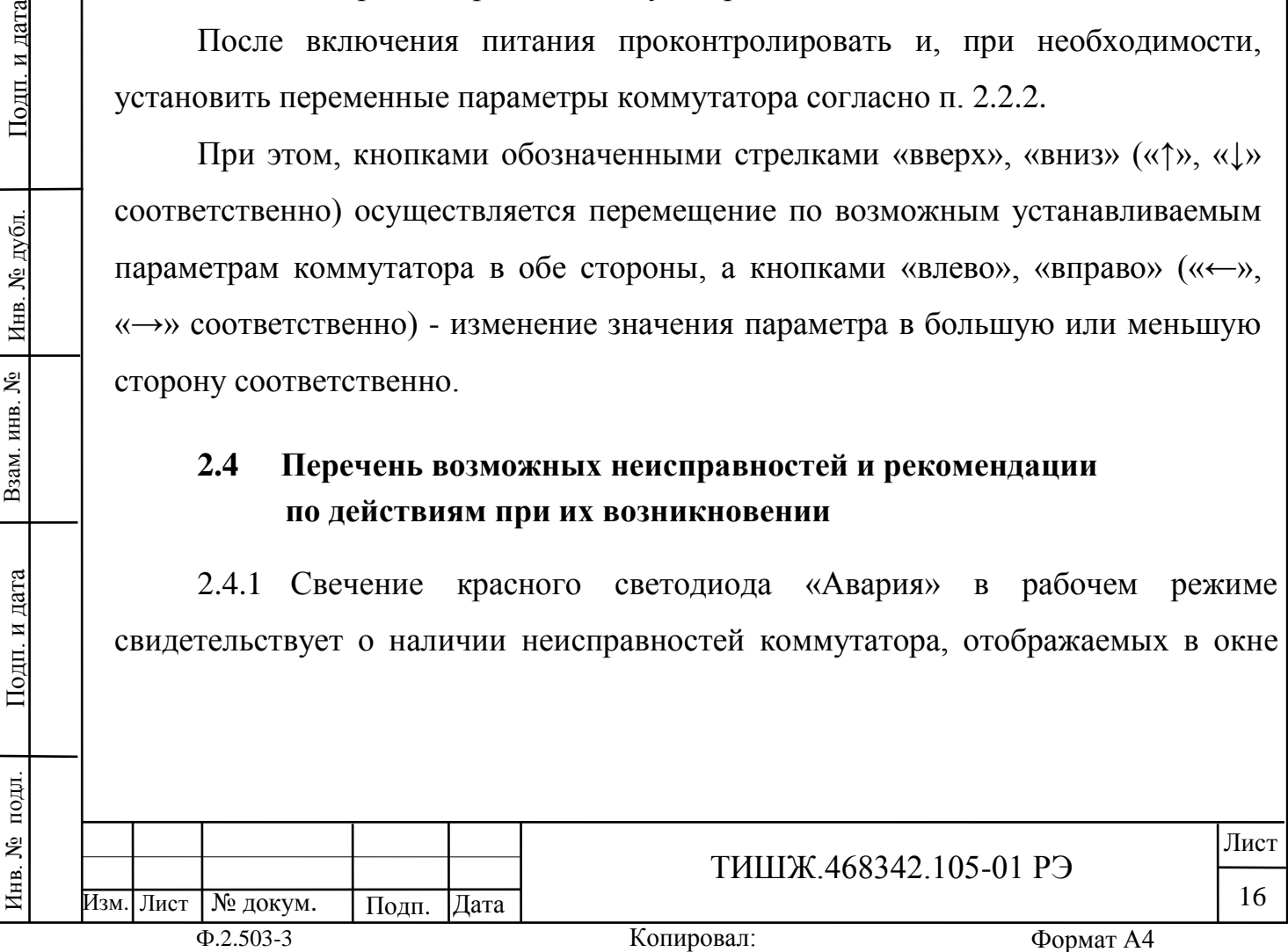

меню «Список текущих аварий», вход в которое осуществляется через нажатие

**ALR** кнопки

Инв. № подл. | Подп. и дата | Взам. инв. № | Инв. № дубл. | Подп. и дата

Подп. и дата

подл.

Инв. №

Взам. инв. №

Инв. № дубл.

Подп. и дата

Перечень основных возможных неисправностей коммутатора и способы их устранения приведены в таблице 2.2.

Таблица 2.2 – Перечень основных возможных неисправностей коммутатора и способы их устранения

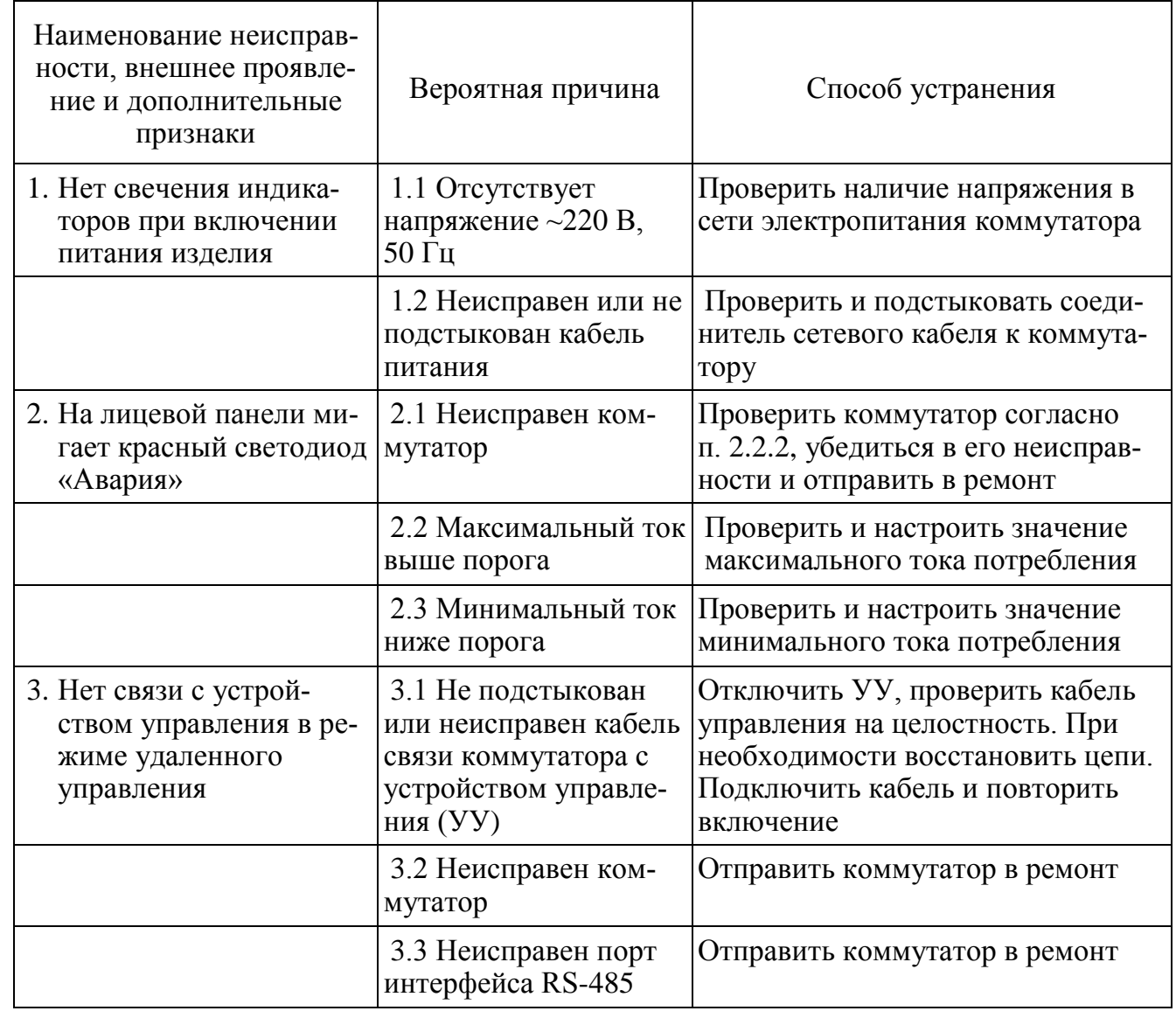

Перечень возможных неисправностей, включаемых в список аварий, приведен в 2.2.2.

2.4.2 При обнаружении несоответствия коммутатора требованиям настоящего руководства в процессе испытаний или эксплуатации изделия

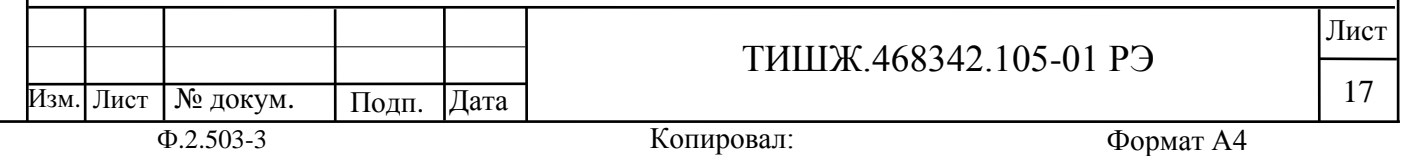

необходимо убедиться в том, что все устройства и системы, сопрягаемые с ним, работают нормально.

2.4.3 При возникновении любой неисправности убедиться в наличии подводимых напряжений питания, исправности кабелей, исправности сетевого предохранителя.

2.4.4 При установлении неисправности коммутатора он подлежит замене на исправный из комплекта ЗИП, а неисправный необходимо отправить в ремонт.

#### **2.5 Действия в экстремальных условиях**

Взам. инв. №

Подп. и дата

Инв. № подл.

Инв. № дубд.

Подп. и дата

2.5.1 При возникновении пожара и в других экстремальных условиях необходимо отключить блок коммутатора от сети электропитания и в дальнейшем руководствоваться инструкцией о порядке действий обслуживающего персонала, действующей в эксплуатирующей организации.

2.5.2 Для тушения горящего блока коммутатора применять системы газового пожаротушения на основе огнегасящего средства Хладон 114В ГОСТ 15899-93, углекислотные огнетушители по ГОСТ 12.4.009-83, асбестовые покрывала.

2.5.3 Категорически запрещается использовать для тушения химические пенные огнетушители, воду и песок.

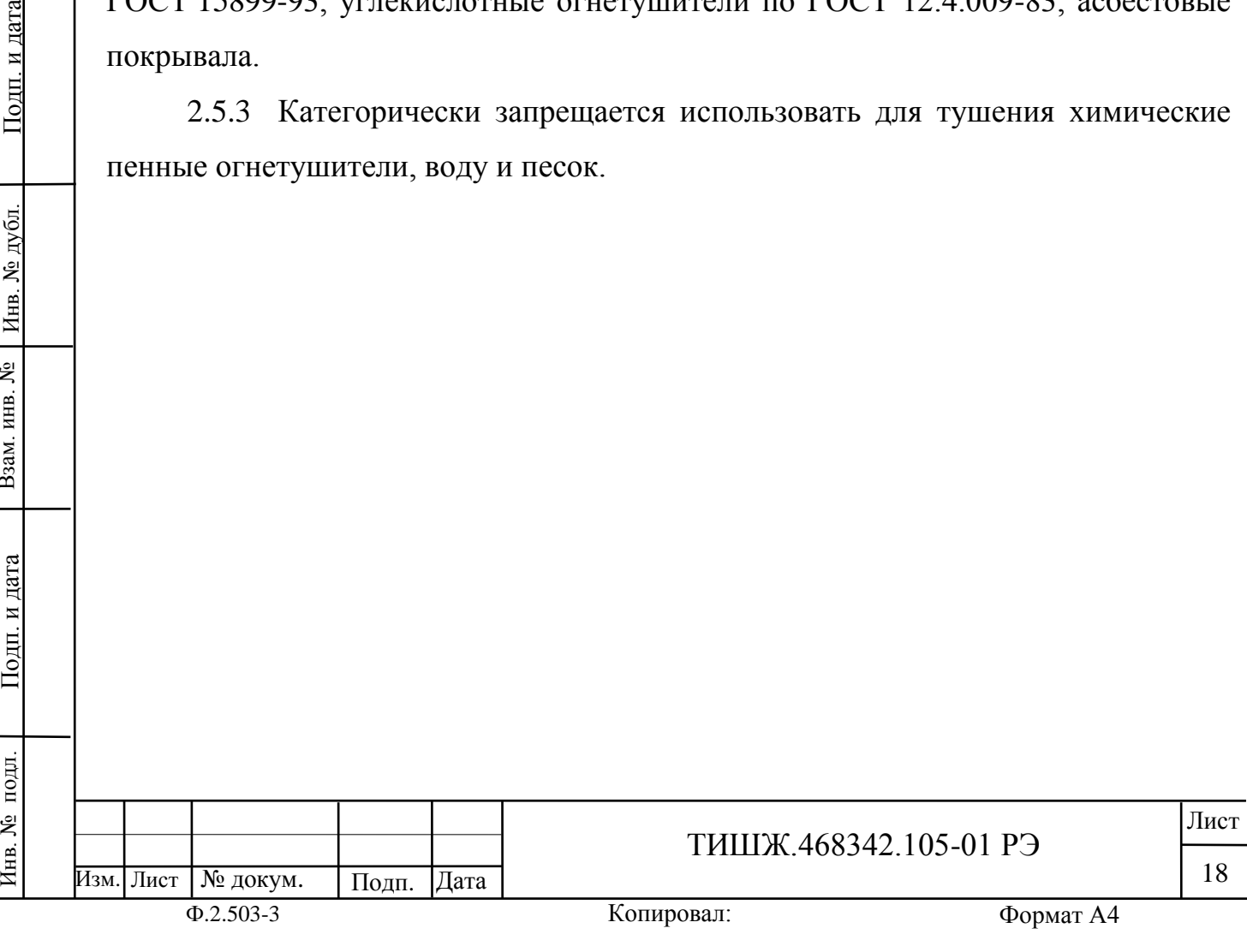

# **3 ТЕХНИЧЕСКОЕ ОБСЛУЖИВАНИЕ**

### **3.1 Общие указания**

3.1.1 Главной целью технического обслуживания коммутатора является обеспечение бесперебойной, надежной работы и постоянной готовности к применению по назначению.

3.1.2 Основными задачами, решаемыми в ходе проведения ТО, являются:

исключение условий и дефектов, потенциально опасных для нормального функционирования блока коммутатора;

- выявление элементов (модулей и плат), находящихся на грани отказа, и заблаговременная их замена;

- проверка технического состояния элементов и узлов, работа которых при функционировании коммутатора непосредственно не проверяется.

3.1.3 На основе требований настоящего руководства и в соответствии с правилами внутреннего распорядка эксплуатирующей организации рекомендуется выпустить график проведения работ по ТО коммутатора, а также необходимые дополнительные технологические документы (инструкции), регламентирующие работу обслуживающего персонала.

3.1.4 Все работы при проведении ТО должны выполняться в полном объеме и в соответствии с приведенной в настоящем руководстве технологией.

3.1.5 Результаты выполнения ТО, выявленные неисправности, а также все операции, произведенные по ремонту отдельных элементов аппаратуры и устранению неисправностей, заносятся в соответствующие разделы паспорта с указанием наработки изделия на момент проведения ТО. Все неисправности и недостатки, выявленные при проведении ТО, должны быть устранены.

# **3.2 Меры безопасности**

3.2.1 При проведении ТО коммутатора необходимо строго соблюдать меры безопасности, изложенные в настоящем руководстве, соблюдать требования ПОТ РМ-016-2001 «Межотраслевые правила по охране труда (правил безопасности) при эксплуатации электроустановок», ПОТ РО-45-007-96

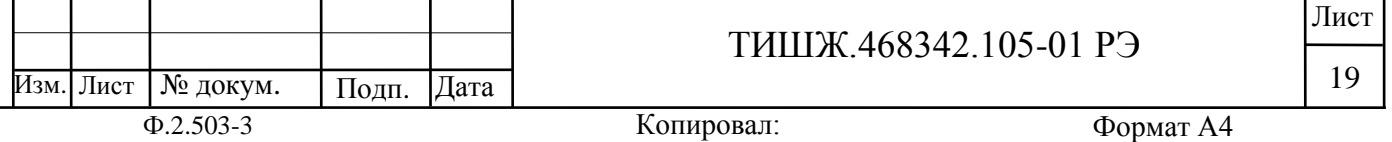

Инв. № подл. | Подп. и дата | Взам. инв. № | Инв. № дубл. | Подп. и дата

Подп. и дата

подл.

Инв. №

Взам. инв. №

Инв. № дубл.

Подп. и дата

#### Копировал:

«Правила по охране труда при работах на телефонных станциях и телеграфах» и указания, изложенные в документации изготовителя оборудования.

3.2.2 Основные меры безопасности при проведении ТО коммутатора:

а) перед проведением ТО, предусматривающим отключение коммутатора, убедиться в отключении его от сети электропитания;

б) все операции, связанные с установкой переносных приборов и измерениями, должны исключать касание токоведущих частей открытыми участками тела;

в) запрещается:

заменять съемные элементы в устройстве, находящемся под напряжением;

- пользоваться неисправными инструментом и средствами измерений;

- включать в сеть электропитания устройства, на которых сняты защитный корпус или защитные крышки.

3.2.3 Для обеспечения пожарной безопасности при проведении технического обслуживания необходимо выполнять ППБ 01-03 «Правила пожарной безопасности в Российской Федерации» и инструкцию эксплуатирующей организации о мерах пожарной безопасности.

3.2.4 Операции ТО, связанные с нарушением пломб аппаратуры, находящейся на гарантии, проводятся только по истечении гарантийных сроков.

3.2.5 При проведении ТО необходимо использовать инструмент и материалы, указанные в разделах «Инструмент» и «Материалы» паспорта изделия [1]. Стандартный инструмент поставляется в случаях, предусмотренных договором.

#### **3.3 Порядок проведения технического обслуживания**

3.3.1 Техническое обслуживание коммутатора предусматривает выполнение подготовленным техническим персоналом следующих видов ТО:

- ежедневное ТО (ЕТО);

Инв. № подл. | Подп. и дата | Взам. инв. № | Инв. № дубл. | Подп. и дата

Подп. и дата

подл.

Инв. №

Взам. инв. №

Инв. № дубл.

Подп. и дата

- техническое обслуживание № 1 (ТО-1);

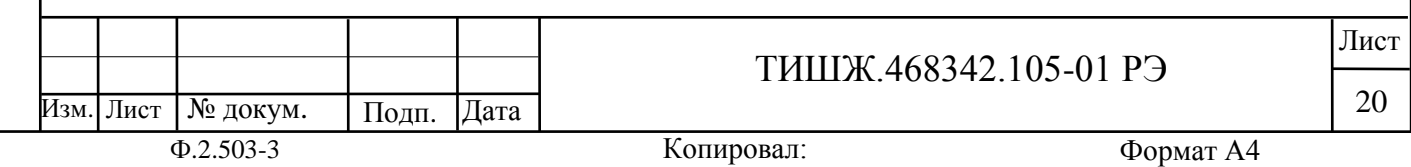

- техническое обслуживание № 2 (ТО-2).

3.3.2 ЕТО коммутатора предусматривает:

- проверку внешнего состояния и протирку от пыли оборудования изделия;

- проверку надежности подключения соединительных кабелей, провода заземления и кабеля питания изделия;

- проверку функционирования изделия.

Ориентировочные трудозатраты на проведение ЕТО коммутатора ориентировочно составляют 0,1 человек\*час.

3.3.3 Проведение ТО-1 необходимо выполнять ежемесячно независимо от интенсивности использования изделия в следующем объеме:

- проведение работ в объеме ЕТО;

- проверка внешним осмотром и устранение повреждений защитных покрытий и элементов крепления блока коммутатора;

- проверка комплектности коммутатора.

Ориентировочные трудозатраты на проведение ТО-1 коммутатора ориентировочно составляют 0,5 человек \* час.

3.3.4 Проведение ТО-2 необходимо выполнять не реже одного раза в год в следующем объеме и последовательности:

- проведение работ в объеме ТО-1;

детальный осмотр, очистка и промывка разъемов и всего изделия с его выключением и установкой органов управления в исходное положение;

- включение и проверка работоспособности изделия согласно п. 2.2.2;

- проверка наличия и состояния эксплуатационной документации;

- проверку правильности ведения паспорта изделия.

Ориентировочные трудозатраты на проведение ТО-2 коммутатора составляют 1 человек \* час.

3.3.5 Результаты проведения ТО-1 и ТО-2 записывают в аппаратный журнал проведения ТО изделия.

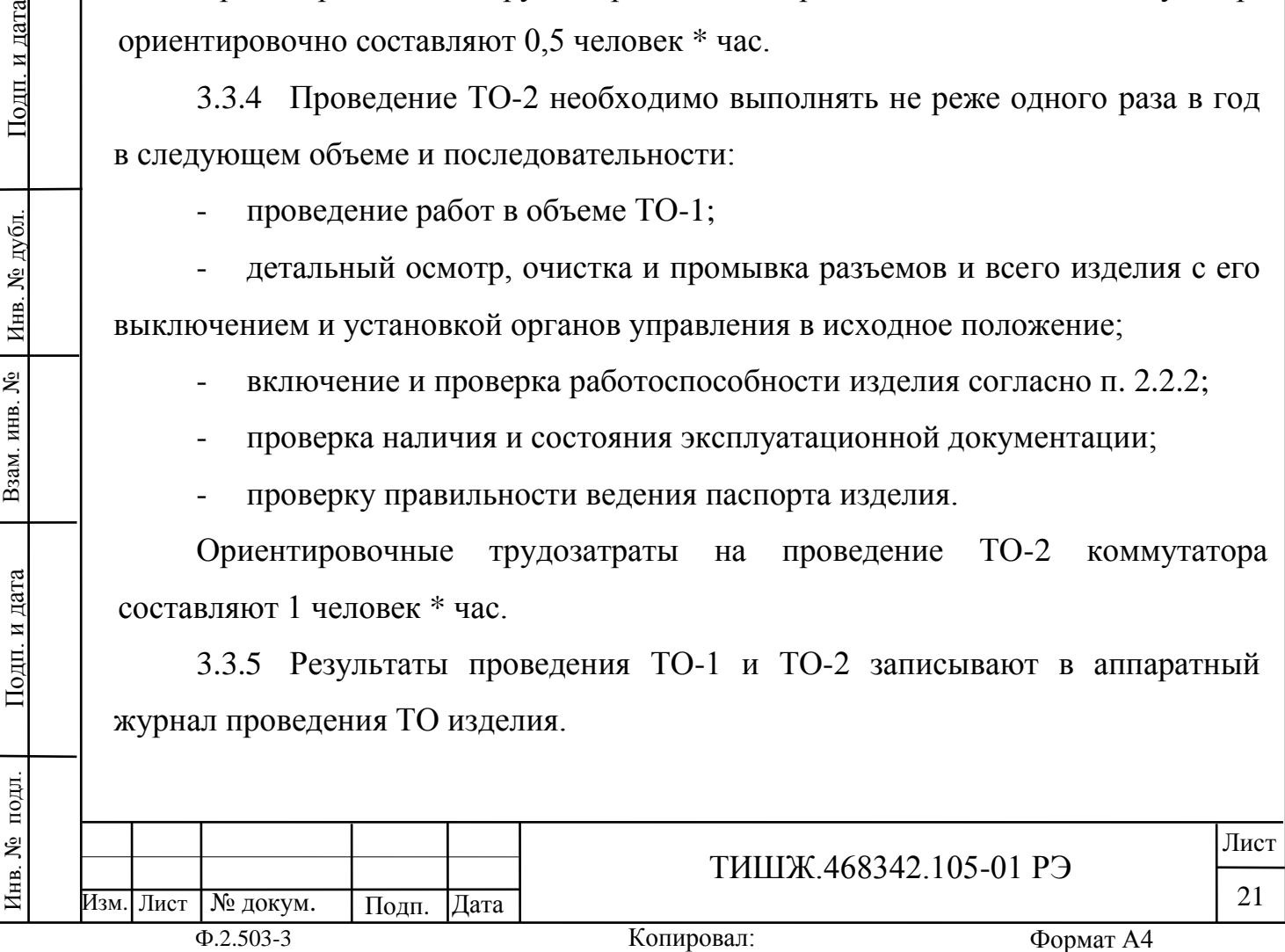

Взам. инв. №

Подп. и дата

 $\overline{H}$ 

Инв. № дубд.

3.3.6 Перечень работ, проводимых при различных видах ТО коммутатора, приведен в таблице 3.1.

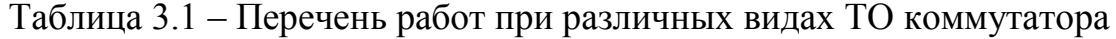

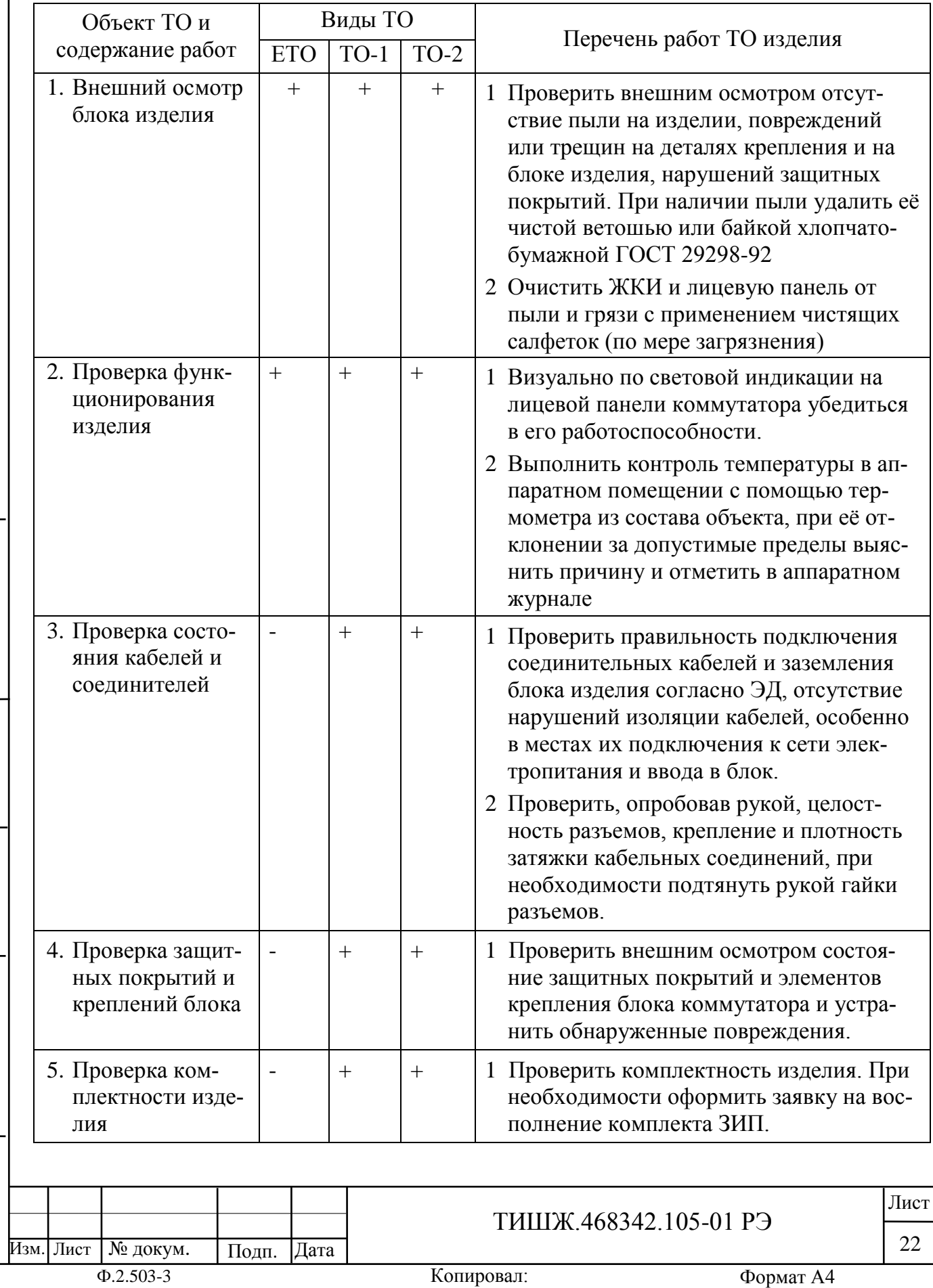

Инв. № подл. | Подп. и дата | Взам. инв. № | Инв. № дубл. | Подп. и дата

Подп. и дата

Инв. № подл.

Взам. инв. №

Инв. № дубл.

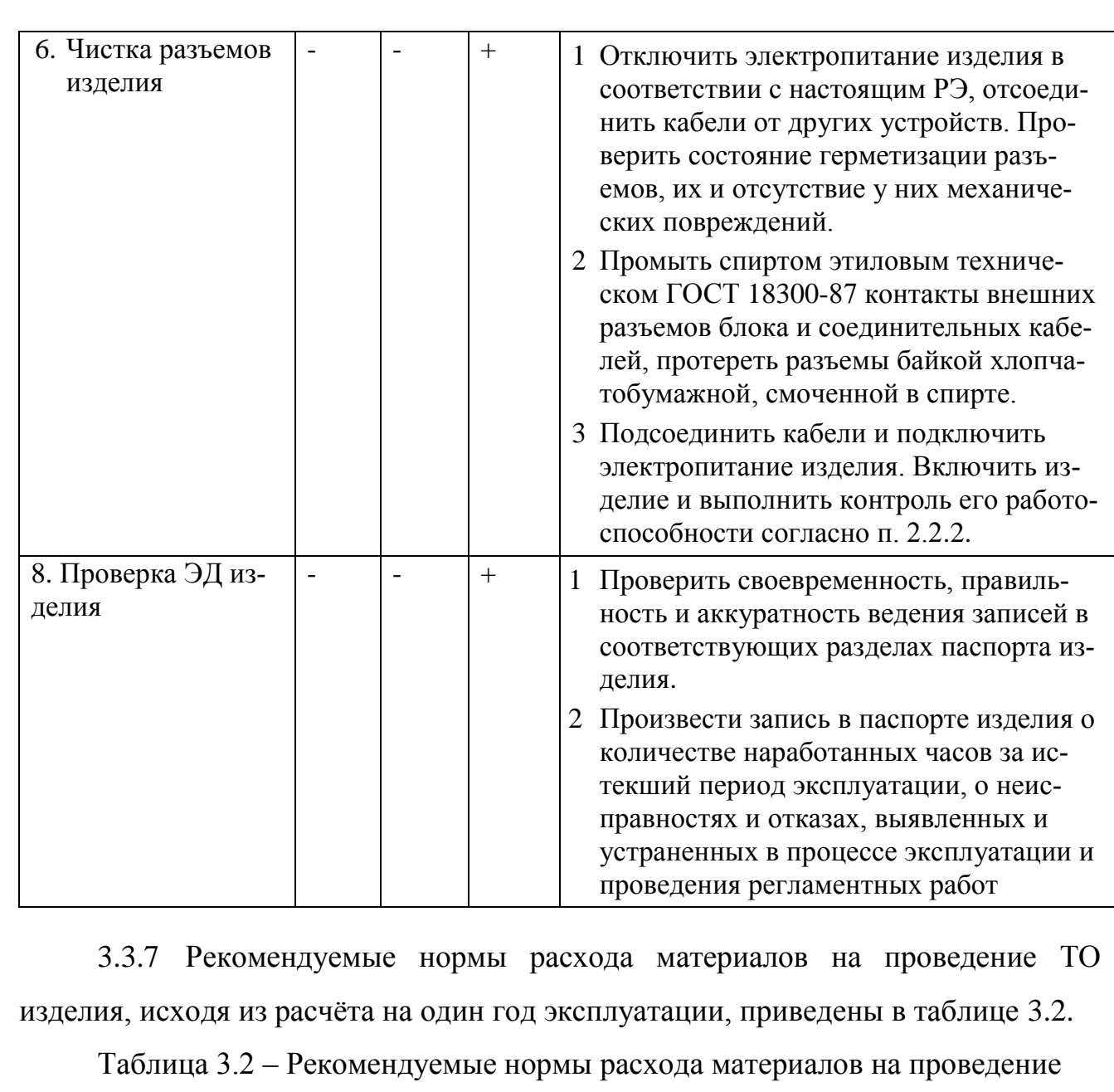

ТО изделия из расчёта на один год эксплуатации

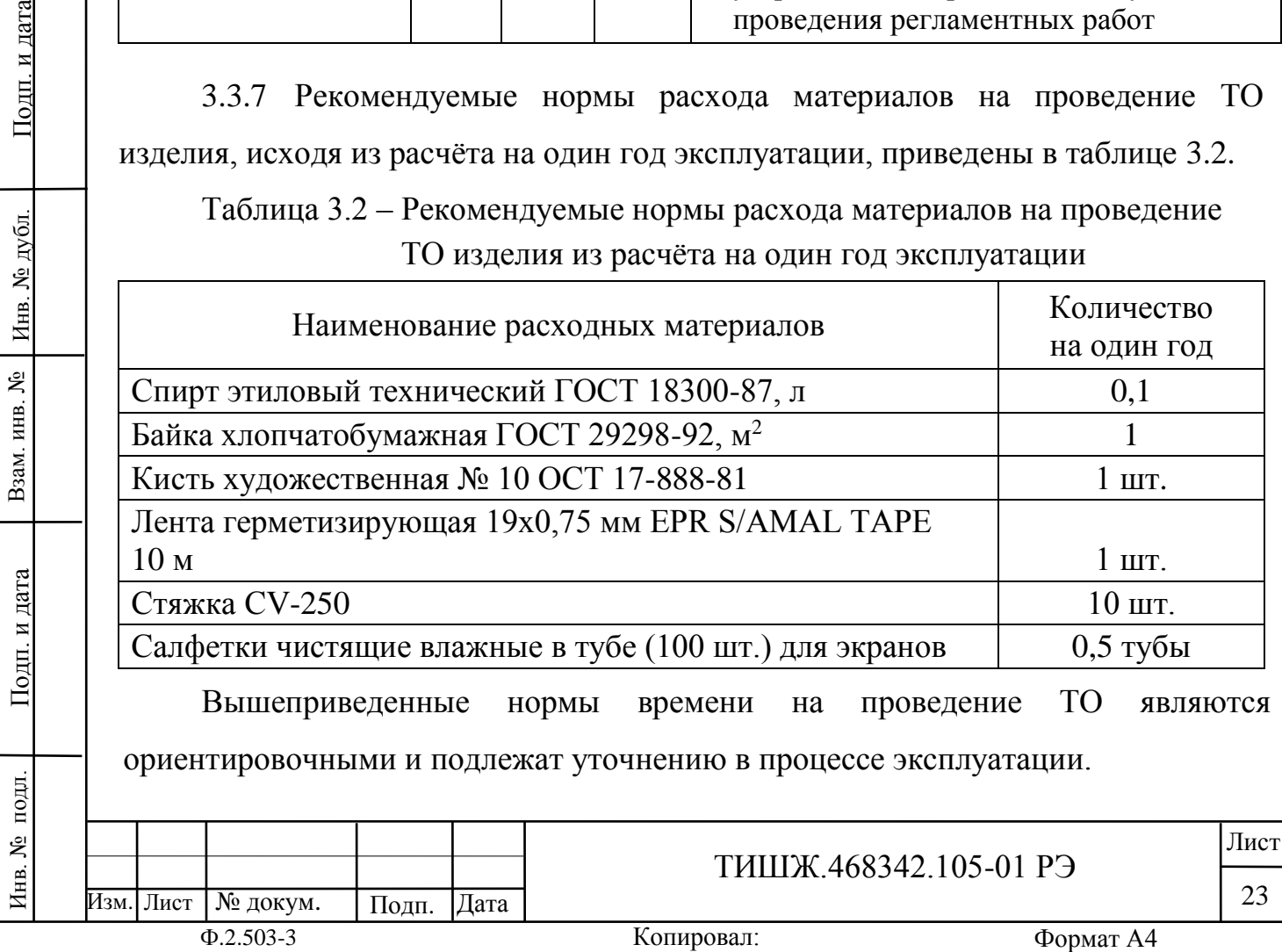

Подп. и дата

# **4 ТЕКУЩИЙ РЕМОНТ**

4.1 Проверка технического состояния, обнаружение отказа и повреждений основаны на контроле работоспособности изделия посредством диагностических возможностей встроенного контроля и специального программного обеспечения.

4.2 Поиск неисправностей, отказов и повреждений, проведение ремонтных и восстановительных работ может проводиться без прекращения функционирования изделия с лицевой панели или устройства удаленного управления.

4.3 Ремонт неисправного изделия производится, как правило, на предприятии-изготовителе либо его представителями на месте эксплуатации, бесплатно в течение гарантийного срока и по специальному договору в послегарантийный период эксплуатации.

4.4 При проведении ремонтных работ на изделии необходимо соблюдать меры безопасности, изложенные в настоящем РЭ.

4.5 После установки исправного модуля или блока (нового или прошедшего ремонт) необходимо проверить его работоспособность в соответствии с п. 2.2 настоящего РЭ.

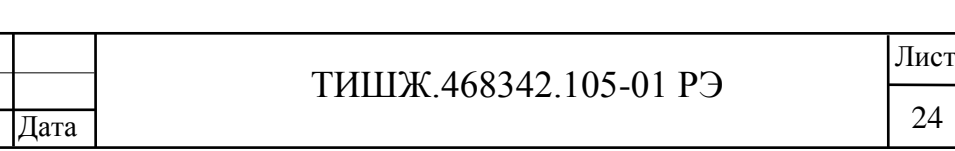

Изм. Лист

 $N<sup>o</sup>$  докум.  $\Pi$ Одп.

Инв. № подл. | Подп. и дата | Взам. инв. № | Инв. № дубл. | Подп. и дата

Подп. и дата

подл.

Инв. №

Взам. инв. №

Инв. № дубд.

# **5 ХРАНЕНИЕ**

Инв. № подл. | Подп. и дата | Взам. инв. № | Инв. № дубл. | Подп. и дата

Подп. и дата

подл.

Инв. №

Взам. инв. №

Инв. № дубл.

Подп. и дата

5.1 Хранение изделия должно осуществляться в упаковке предприятияпоставщика в сухом отапливаемом и вентилируемом помещении при температуре от 5 до 35 С и относительной влажности не более 80 % при температуре +25°С, при отсутствии в атмосфере пыли, паров кислот, щелочей и других агрессивных веществ, вызывающих коррозию.

5.2 При хранении разъемы блока и кабелей должны быть закрыты технологическими крышками, предохраняющими от механических повреждений контактов и от попадания пыли во внутренние полости разъемов.

5.3 При длительном (свыше 3-х месяцев) хранении должны быть приняты меры по демонтажу и защите изделия от механических повреждений и воздействия внешних климатических факторов согласно эксплуатационной документации.

Срок хранения изделия не должен превышать 12 месяцев.

5.4 После длительного хранения изделия должен быть проведен его монтаж, выполнена подготовка к работе и проверка работоспособности согласно п. 2.2 настоящего руководства.

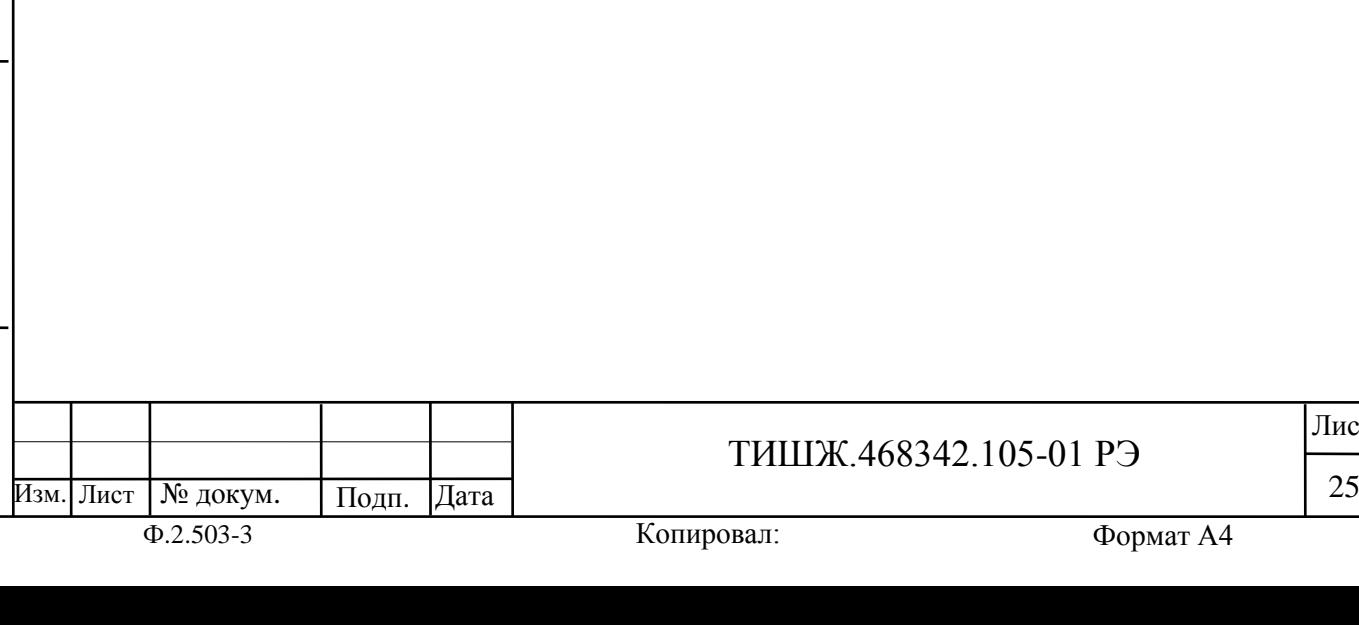

Лист

# **6 ТРАНСПОРТИРОВАНИЕ**

Инв. № подл. | Подп. и дата | Взам. инв. № | Инв. № дубл. | Подп. и дата

Подп. и дата

подп.

Инв. №

Взам. инв. №

Инв. № дубд.

Подп. и дата

6.1 Транспортирование изделия должно осуществляться в штатной таре предприятия-изготовителя (поставщика) морским, речным, железнодорожным и воздушным транспортом, а также автомобильным транспортом по шоссейным дорогам с твердым покрытием без ограничения скорости и расстояния, а по булыжным и грунтовым дорогам на расстояние не более 250 км со скоростью не более 20 км/ч при температуре от минус 50 до +50°С при относительной влажности воздуха не более 85 % при температуре 25 °С.

6.2 Размещение и крепление транспортной тары должно обеспечивать ее устойчивое положение и не допускать перемещение во время транспортирования.

6.3 При транспортировании должна быть обеспечена защита изделия от влаги, грызунов, пыли и воздействия атмосферных осадков, прямого солнечного излучения.

При транспортировании морским транспортом изделие должно размещаться в трюме и упаковываться в герметично опаянный полиэтиленовый мешок.

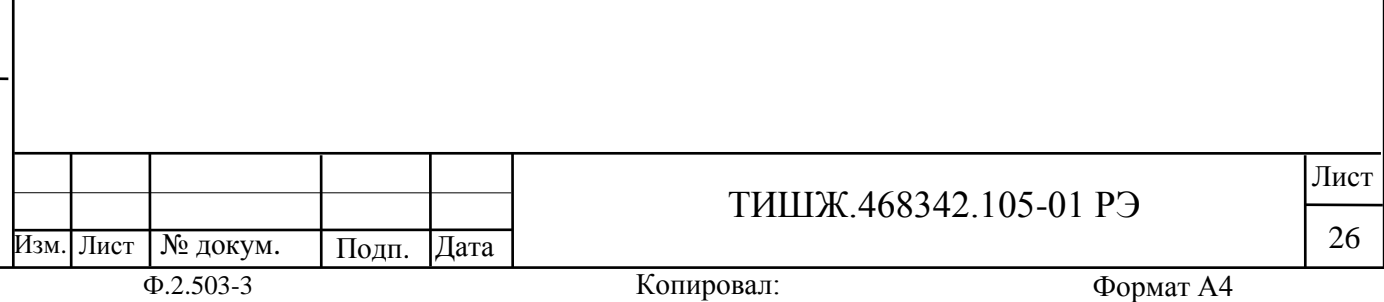

# Приложение А

# Распайка соединителей коммутатора

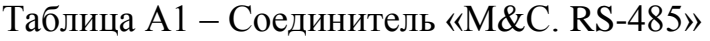

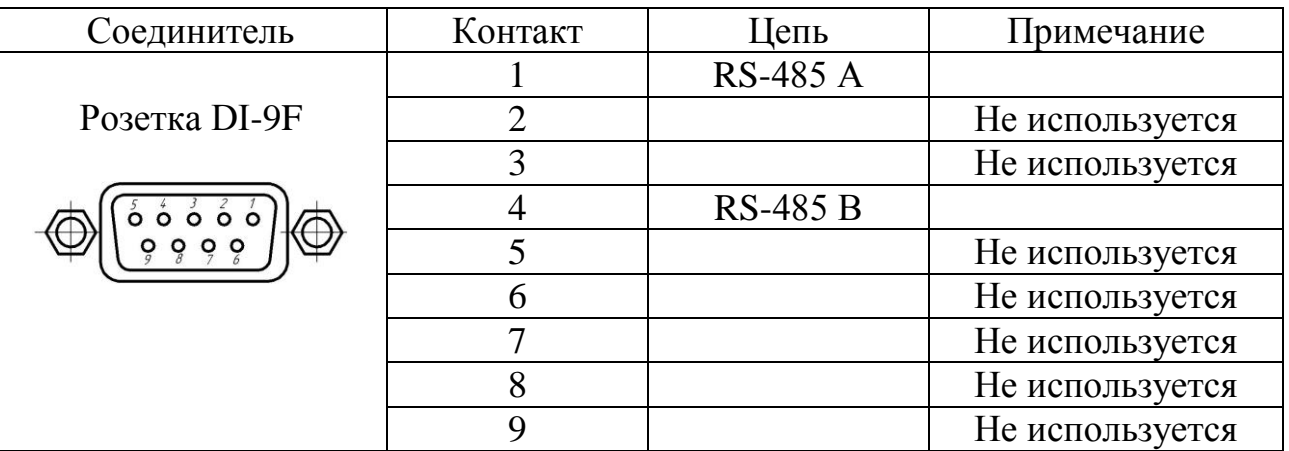

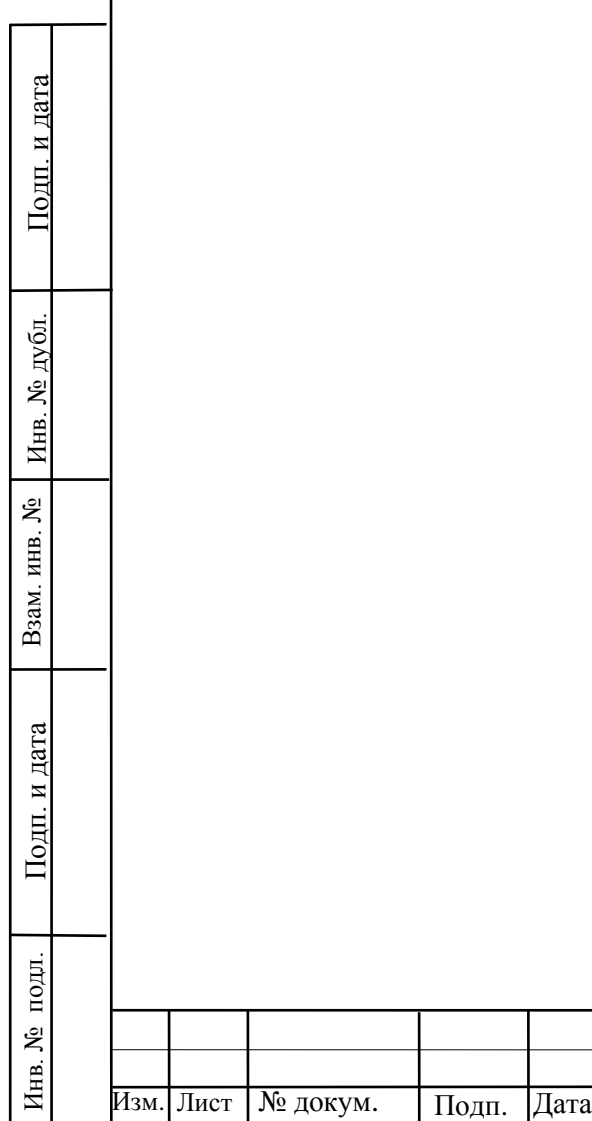

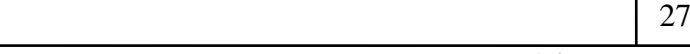

ТИШЖ.468342.105-01 РЭ

Лист

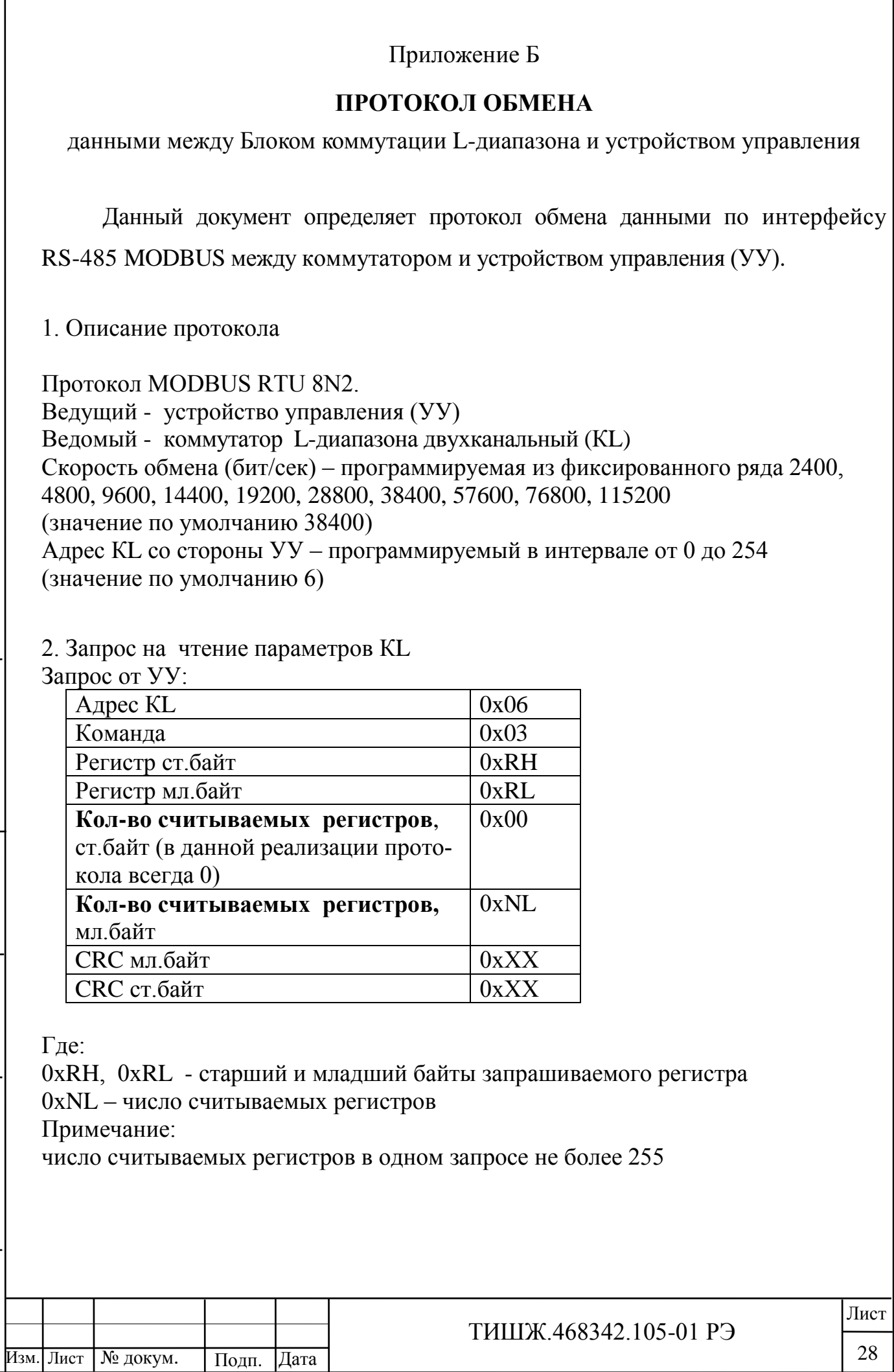

Инв. № подл. | Подп. и дата | Взам. инв. № | Инв. № дубл. | Подп. и дата

Подп. и дата

Инв. № подл.

Взам. инв. №

Инв. № дубл.

Подп. и дата

٦

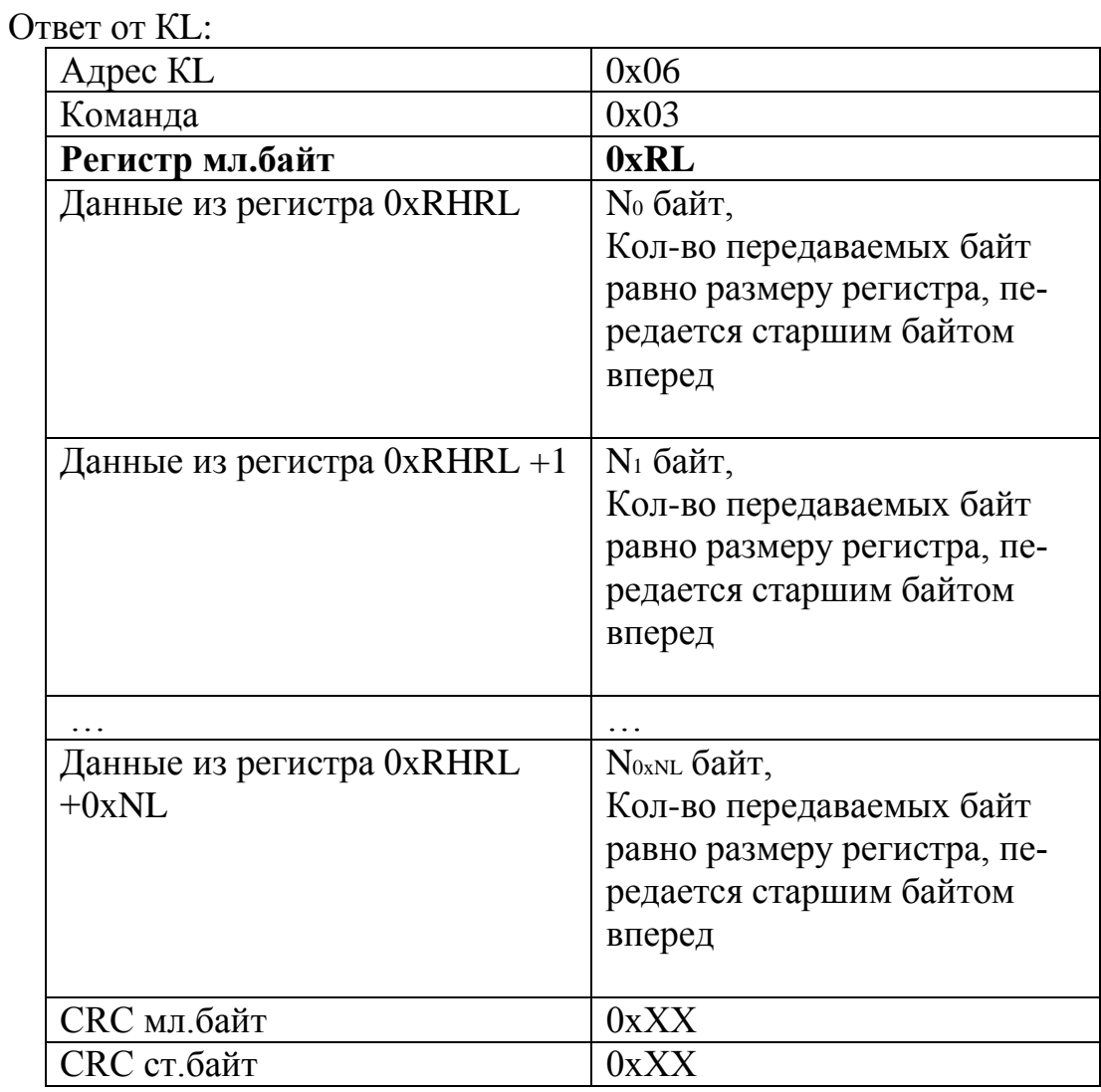

3. Запрос на запись параметров КL

Запись регистра с размерностью 1 слово (2 байта) Запрос от УУ:

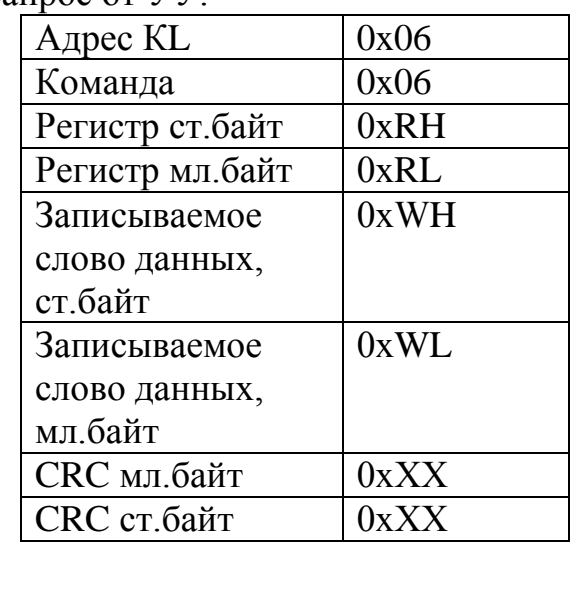

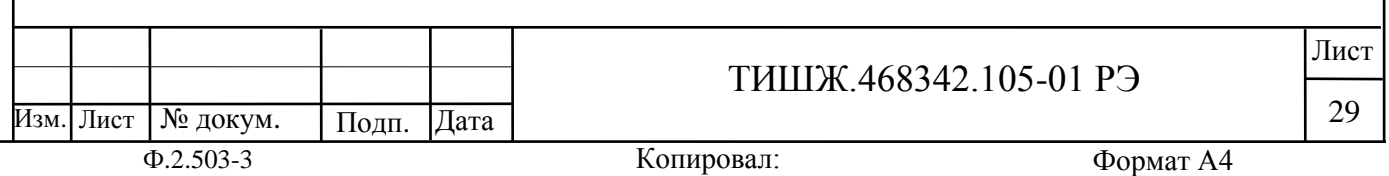

Инв. № подл. | Подп. и дата | Взам. инв. № | Инв. № дубл. | Подп. и дата

Взам. инв. №

Подп. и дата

Инв. № подл.

Инв. № дубл.

# Ответ от КL:

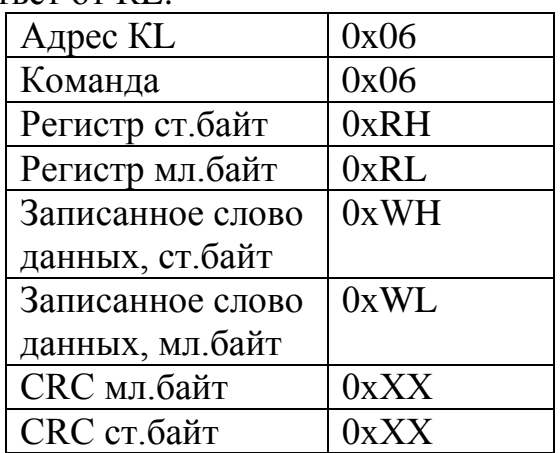

Запись регистра с размерностью 2 слова (4 байта) Запрос от УУ:

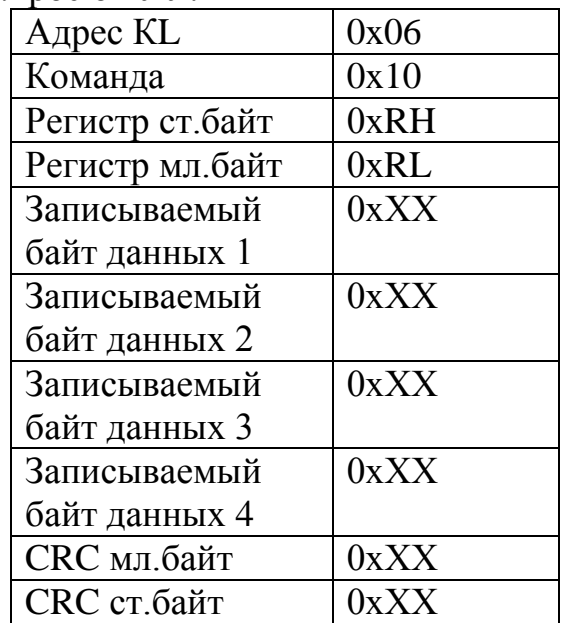

Где:

Взам. инв. №

Подп. и дата

Инв. № подл.

Инв. № дубл.

Подп. и дата

0хRH, 0хRL - старший и младший байты адреса записываемого регистра

Ответ от КL:

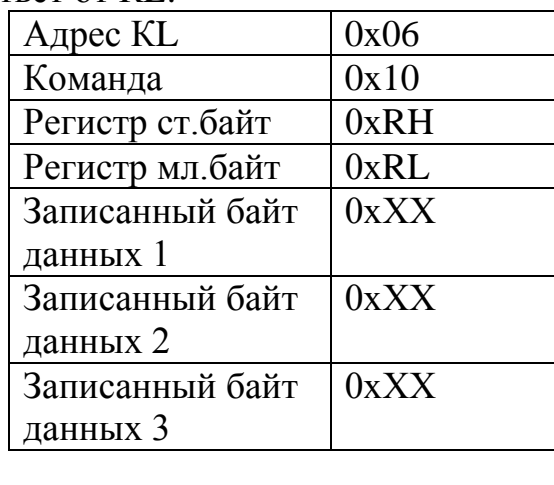

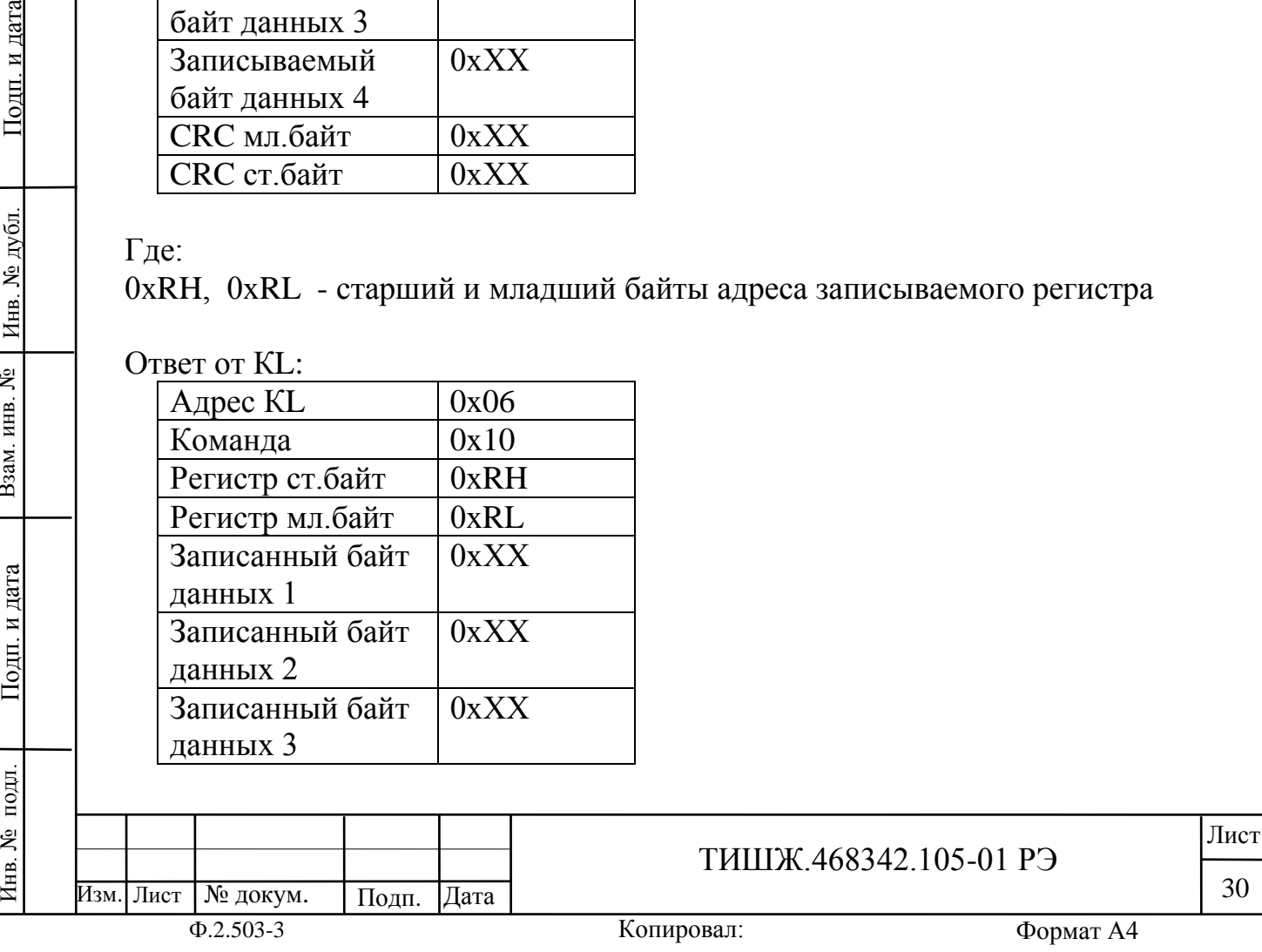

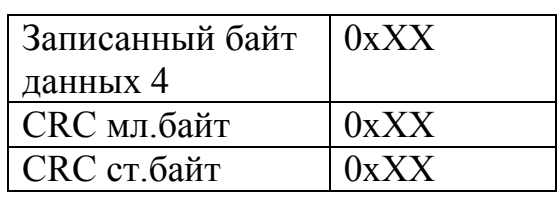

#### **Обработка исключительных ситуаций по ответу:**

Ниже приводятся ситуации, когда КL не дает нормального ответа УУ.

Если КL2 принимает запрос с ошибками (ошибки из-за помех в линии связи, ошибки CRC), то ответ в УУ не формируется и УУ исчерпает лимит времени ожидания ответа (тайм-аут ожидания ответа). Максимальный тайм-аут составляет не более 100 мС.

Если КL принимает запрос без ошибок, но не может его обработать, то в УУ формируется ответ следующего вида:

Ответ от КL при невозможности обработать запрос от УУ:

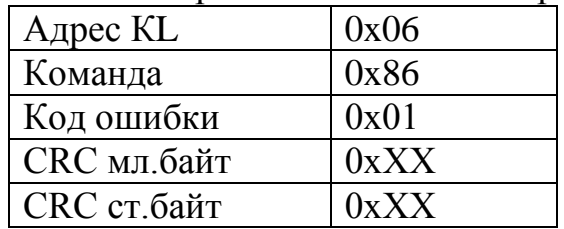

Данный ответ формируется в случае:

1) В запросе от УУ указан несуществующий регистр

2) Для записи в регистр указано значение, выходящее за допусти-

мые пределы

3) Ошибка записи переданного значения во вспомогательные мо-

дули КL

Инв. № подл. | Подп. и дата | Взам. инв. № | Инв. № дубл. | Подп. и дата

Подп. и дата

подл.

Инв. №

Взам. инв. №

Инв. № дубд.

Подп. и дата

Изм. Лист

# 4. Регистры Коммутатора Резервирования КL.

Инв. № подл. | Подп. и дата | Взам. инв. № | Инв. № дубл. | Подп. и дата

Подп. и дата

Инв. № подл.

Взам. инв. №

Инв. № дубл.

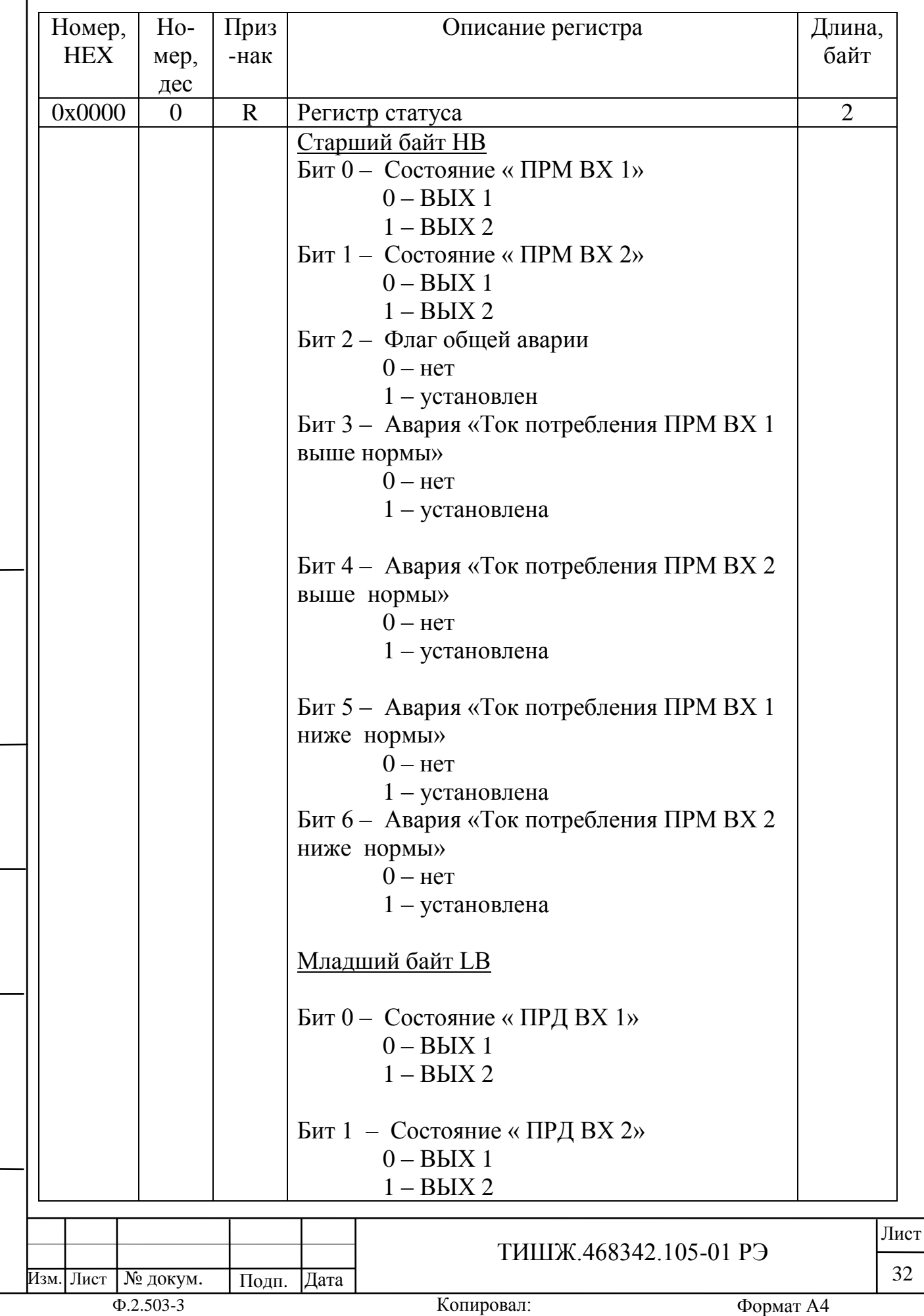

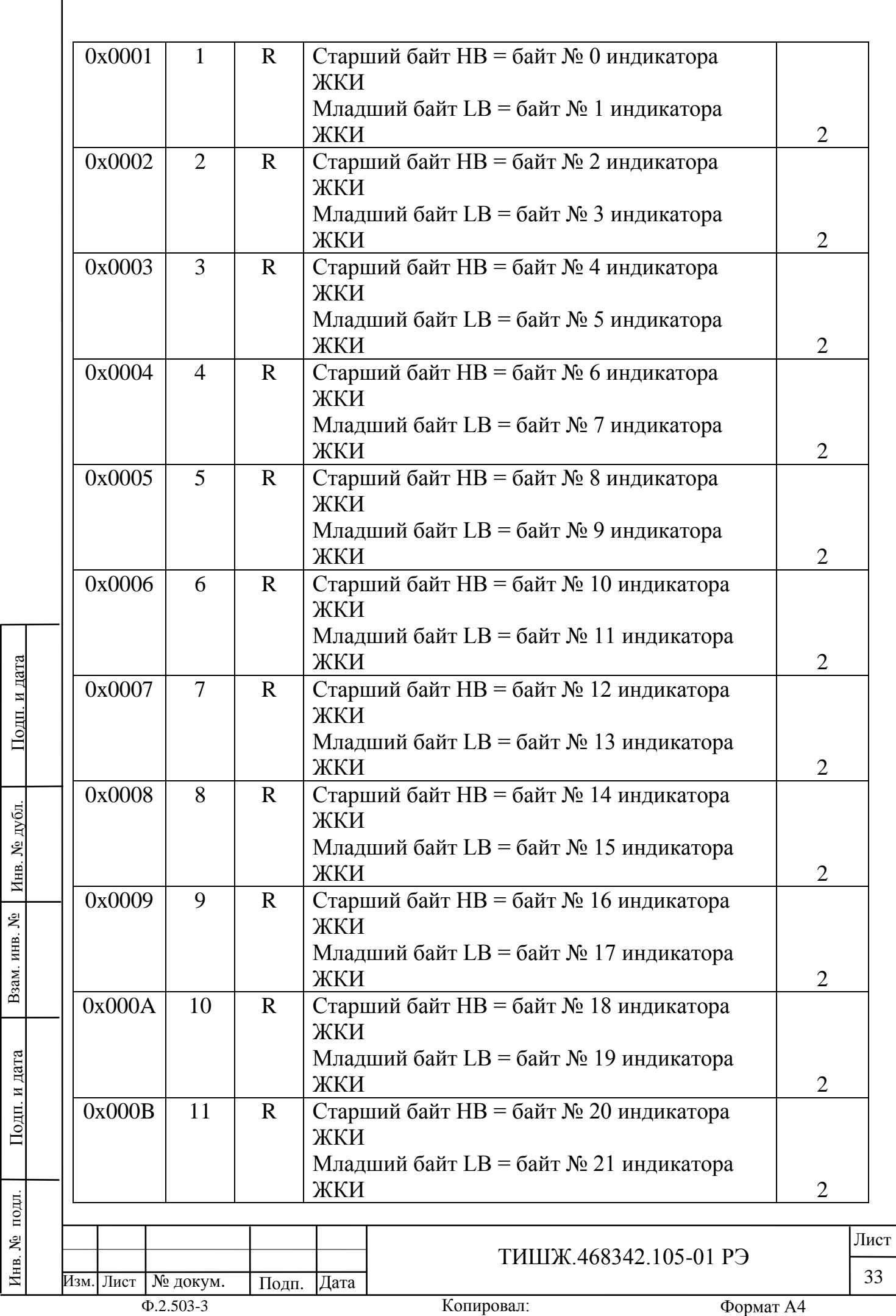

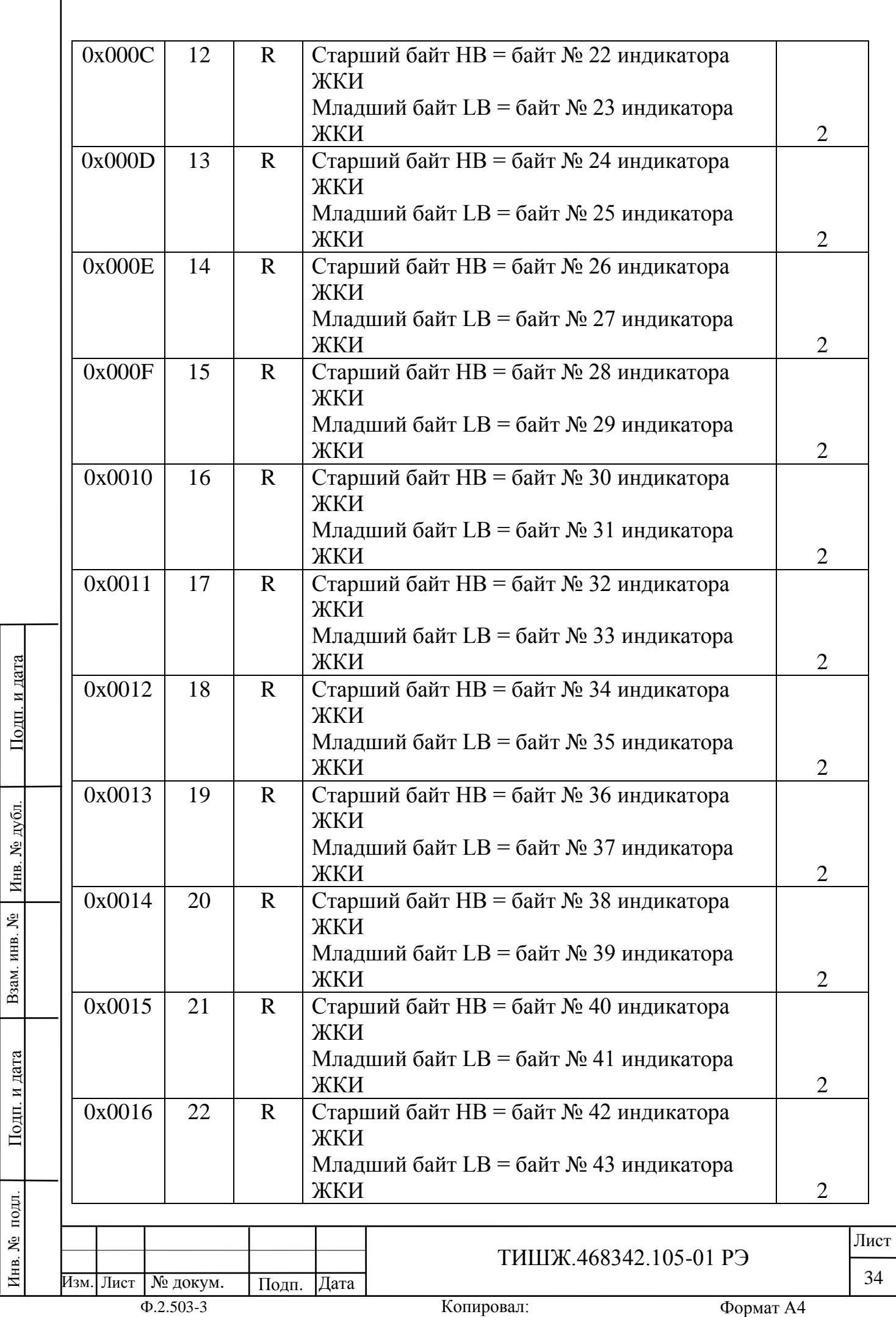

Подп. и дата

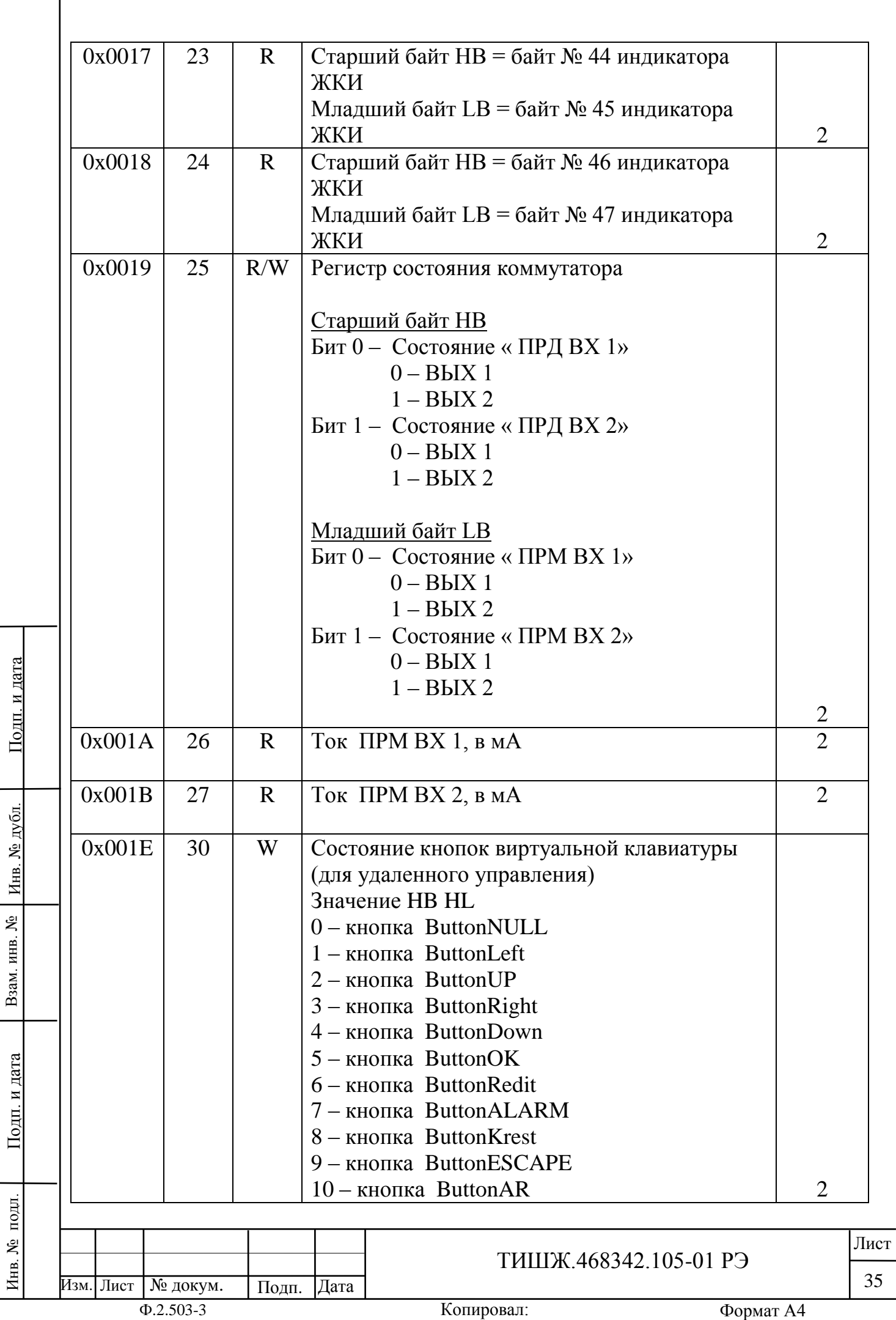

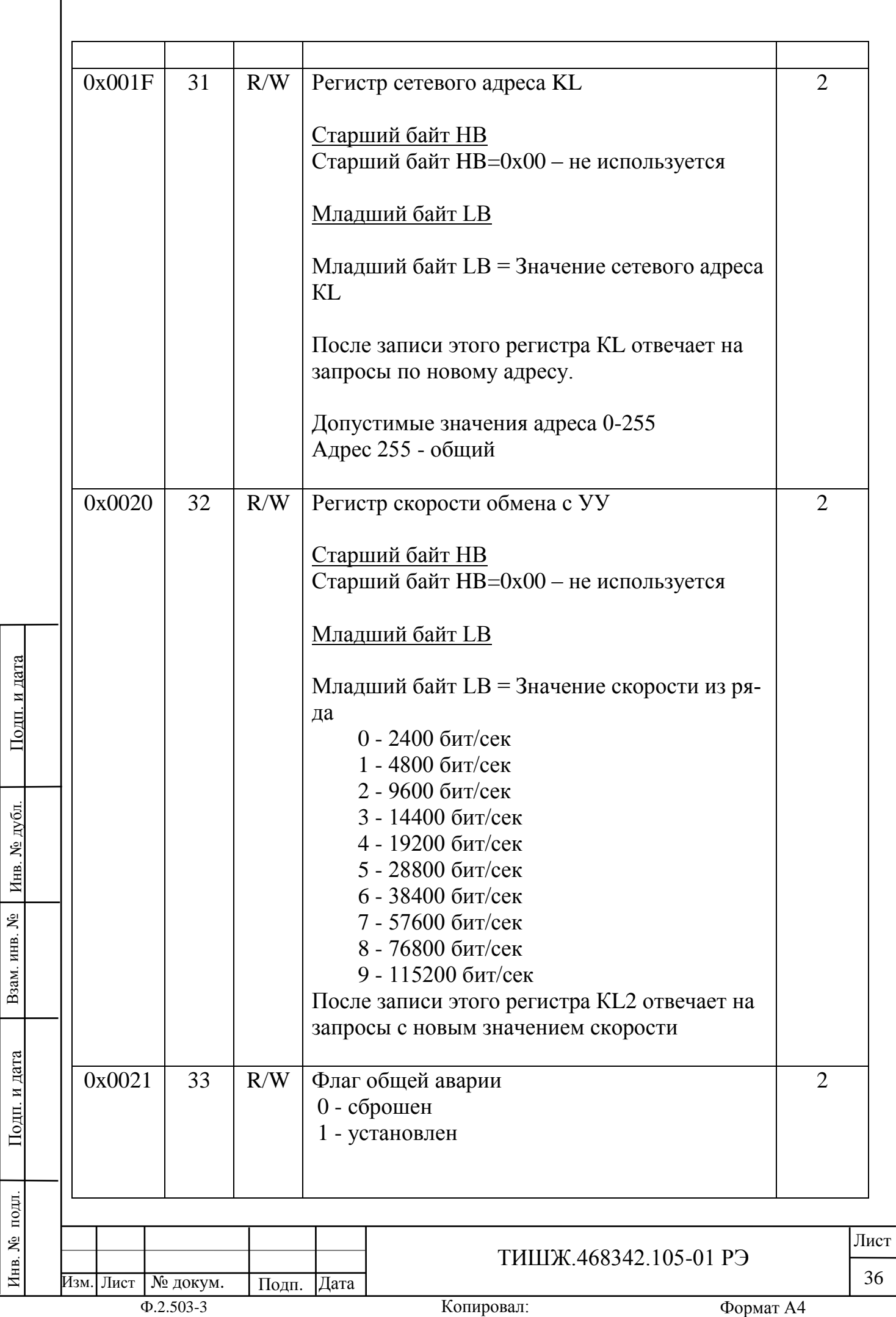

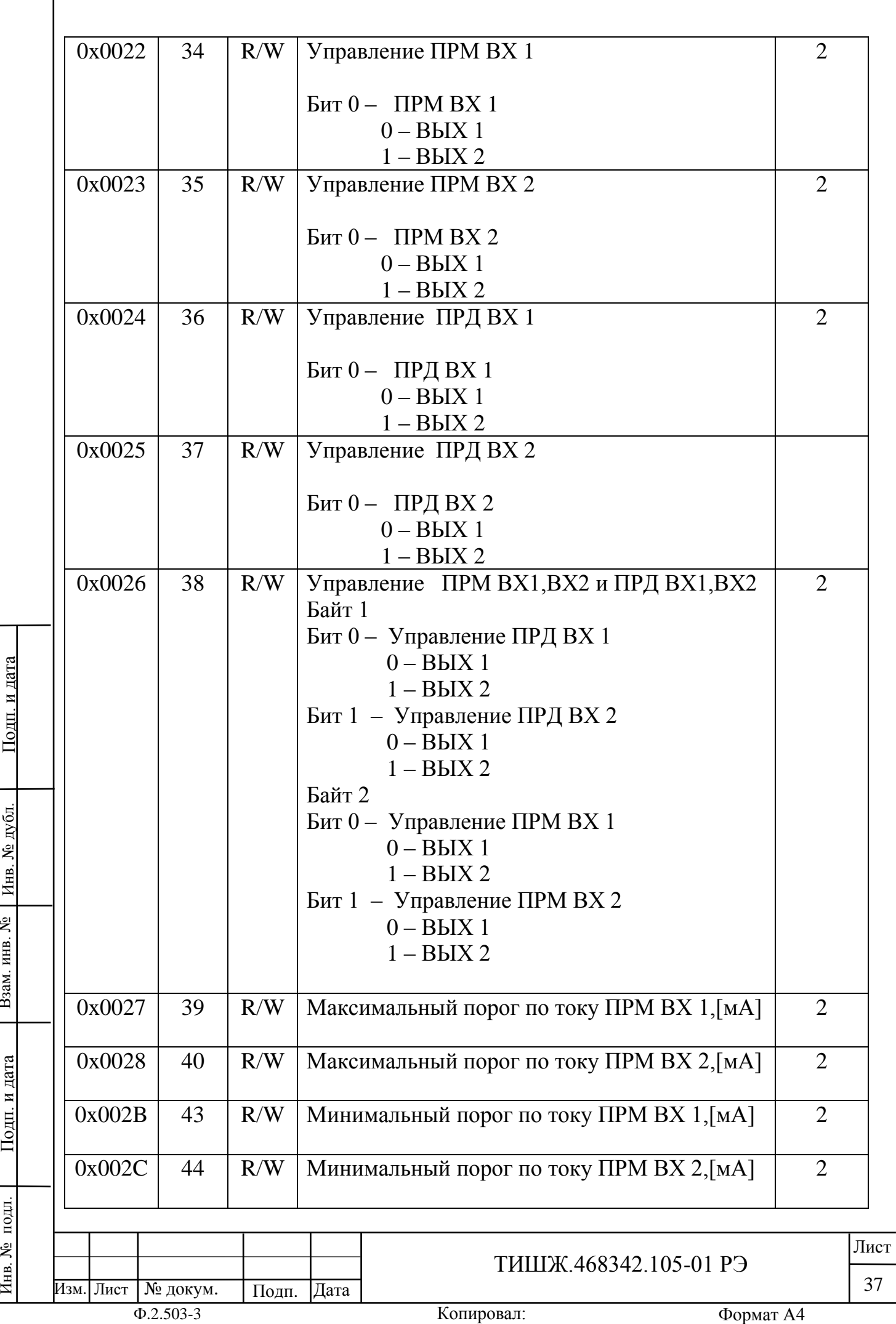

Взам. инв. № 1 Инв. № дубл.

Подп. и дата

Инв. № подл.

Подп. и дата

ſ

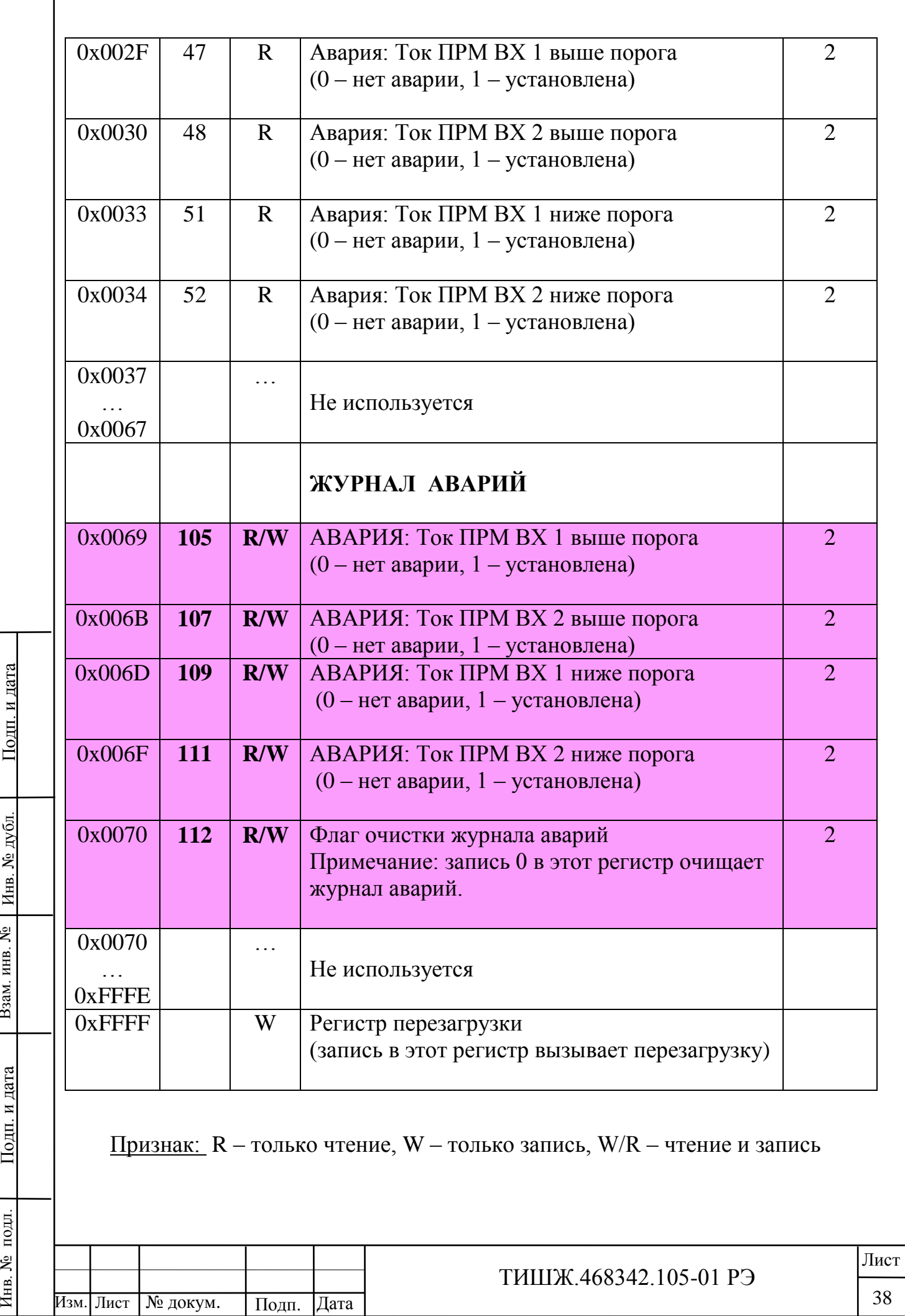

Взам. инв. № 1 Инв. № дубл.

Подп. и дата

Инв. № подл.

#### Перечень принятых сокращений

- ЖКИ жидкокристаллический индикатор
- ЗС земная станция спутниковой связи
- ЕТО ежедневное техническое обслуживание
- КСВН коэффициент стоячей волны по напряжению
- НЧ низкая частота, низкочастотный
- ПО программное обеспечение
- РЧ радиочастота, радиочастотный
- РЭ руководство по эксплуатации
- ТО техническое обслуживание
- LNB малошумящий конвертор

Взам. инв. №

Инв. № дубл.

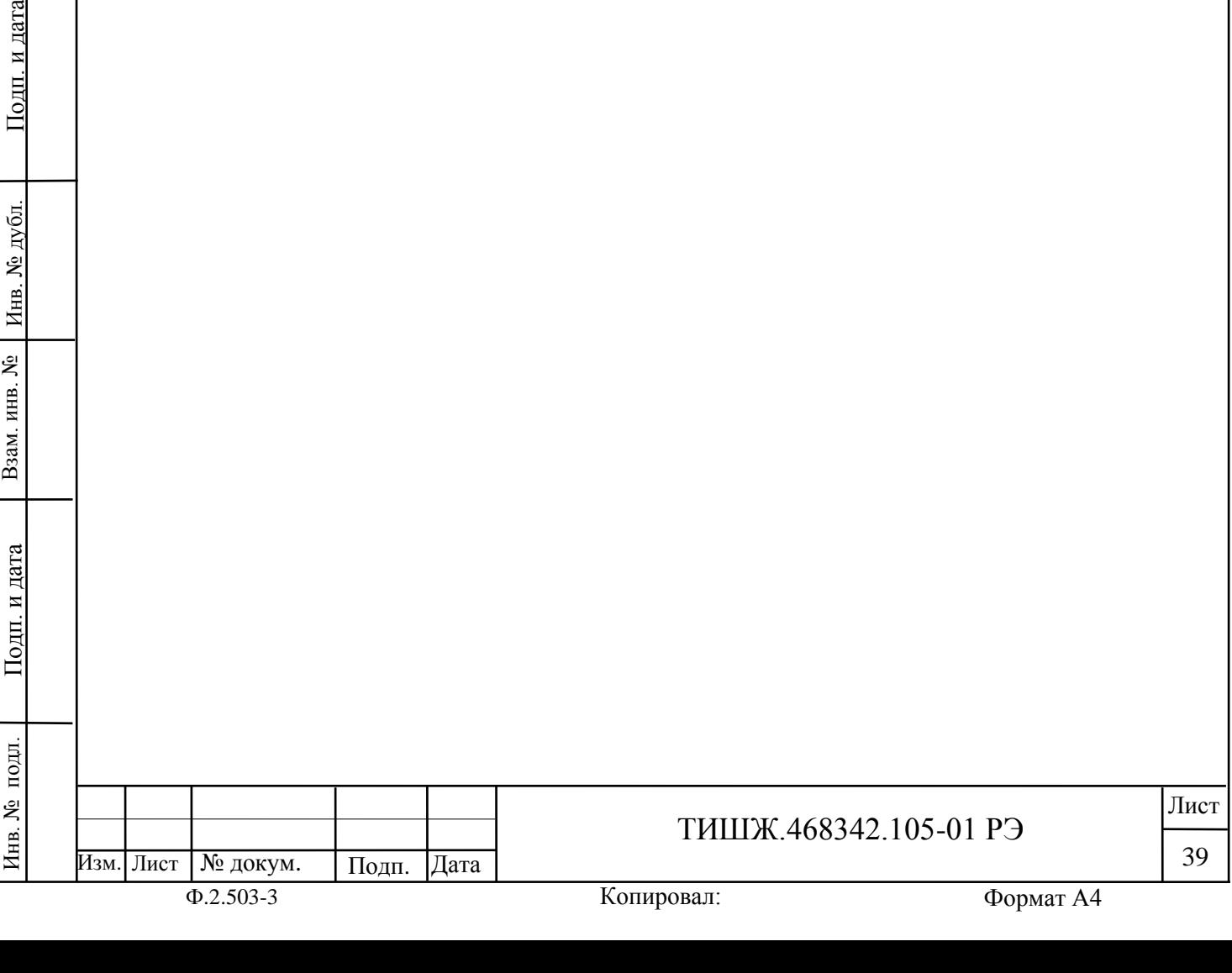

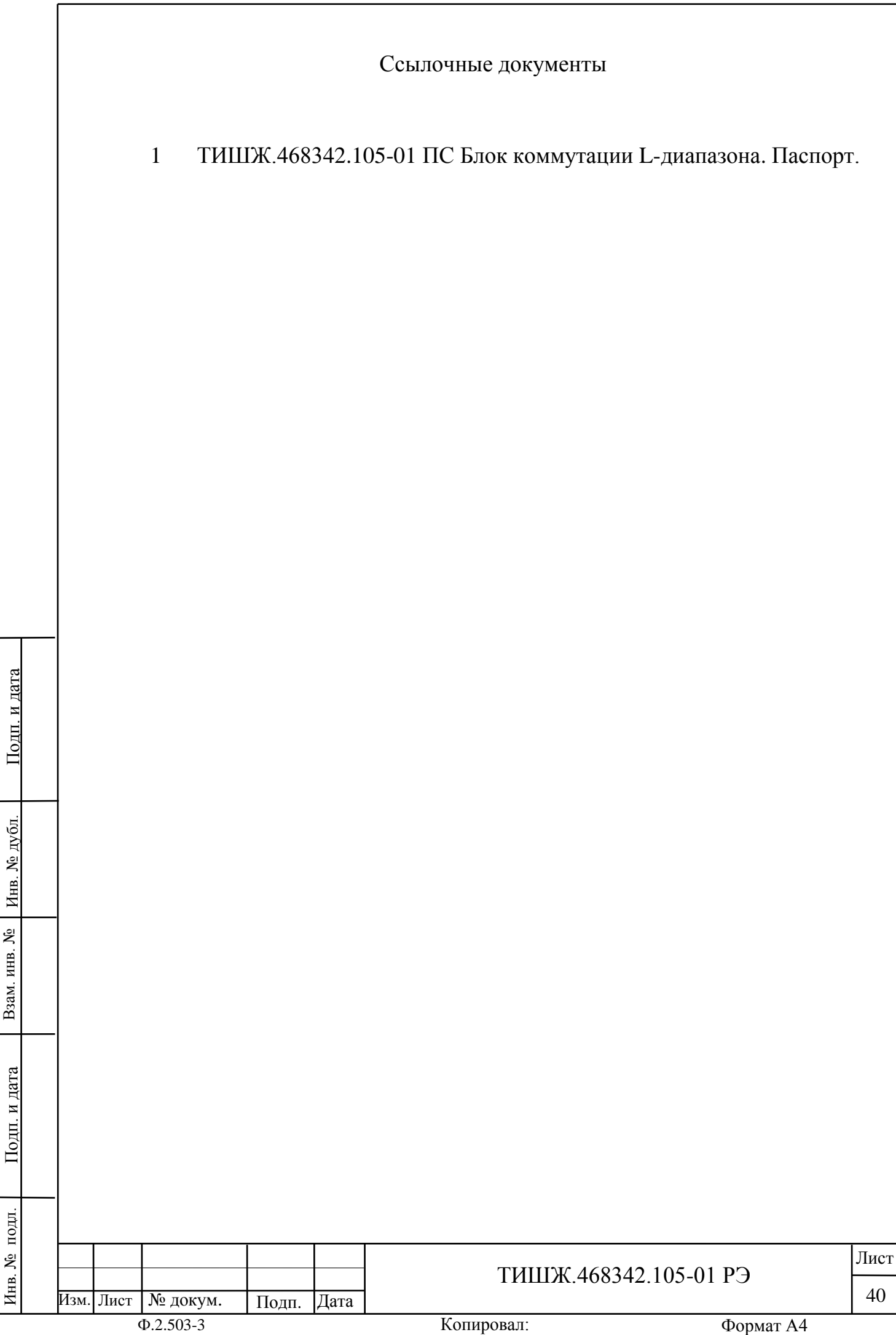

# Лист регистрации изменений

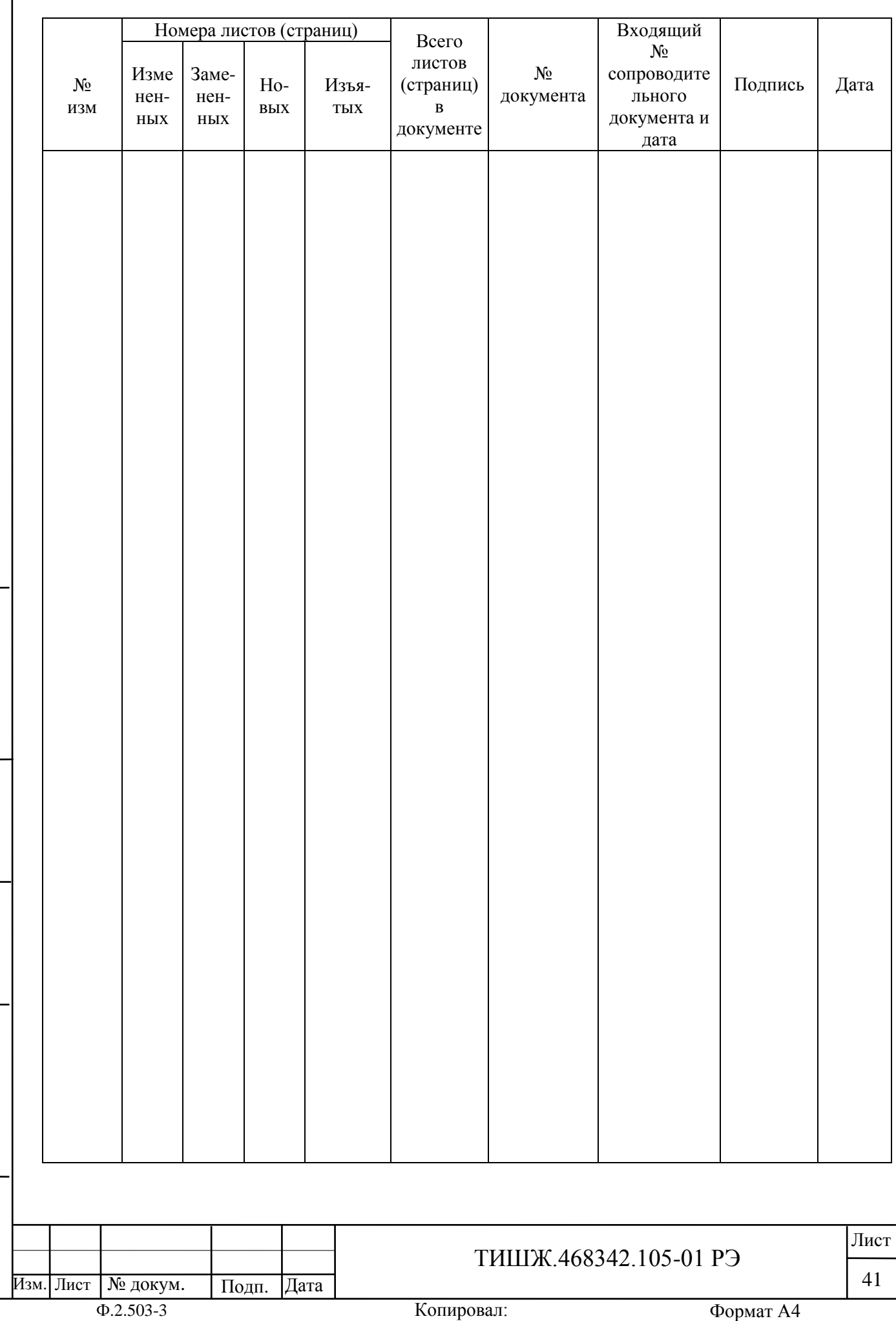

Инв. № подл. | Подп. и дата | Взам. инв. № | Инв. № дубл. | Подп. и дата

Подп. и дата

Инв. № подл.

Взам. инв. №

Инв. № дубл.